#### **ВСТУП**

Сьогоденний ритм життя більшості людей провокує нездорові харчові звички. Шкідлива їжа та незбалансоване харчування являються однією з основних причин, що провокують накопичення в судинах людини холестерину. Позитивне відхилення від норми означає високий наявність у крові підвищеної кількості жирної речовини. Таке порушення має назву дисліпідемія та являється захворюванням, що викликає серцево-судинні захворювання. В свою чергу, хвороби судин та серця займають перше місце у рейтингу причин смертей серед населення світу за даними ВОЗ[1]. Щороку кількість людей, що помирають через серцево-судинні захворювання сягає близько 9млн. Реальним прикладом зв'язку дисбалансу холестерину в організмі та розвитком серцево-судинних захворювань слугує карельська програма[2].

При лікуванні дисліпідемії велику роль надають немедикаментозним методам, один із яких – корекція раціону харчування. Звісно, хворих консультує їх лікар, але розмова обмежена чинним візитом пацієнта та найчастіше лікарем надаються загальні поради, що вказані на відповідних медичних ресурсах.

Метою роботи є підвищення якості та зменшення складності процесу формування раціону харчування, направленого на зниження накопичення холестерину в артеріях та судинах людини, за рахунок використання системи підтримки прийняття рішень, алгоритм якої ґрунтується на інформації із медичних практик.

Об'єктом даного дослідження є процес підбору раціону харчування для хворих на дисліпідемію.

Предметом дослідження виступають методи проектування та створення системи підтримки прийняття рішень для підбору раціону харчування хворих на дисліпідемією на основі набору правил, пов'язаних із обмеженнями у харчуванні цієї категорії хворих.

Щоб врахувати індивідуальні особливості кожного пацієнта пропонується розробка автоматизованої системи для підбору раціону харчування. Розроблений алгоритм також може знайти застосування у здорових людей, що шукають

немедикаментозних профілактичних заходів. За шаблон системи було взято принцип роботи системи підтримки прийняття рішень, що базується на переліку правил та враховує зворотний зв'язок користувачів. Правила, за якими працює система, відібрані, спираючись на дослідження в області медицини. Цінність розробки, проведеної у даному дослідженні, полягає у можливості практичного застосування системи хворими дисліпідемією або людьми, що мають на меті контролювати кількість холестерину, що потрапляє в організм разом з їжею. Система має перспективу впровадження у відділеннях лікування серцево-судинних захворювань у медичних закладах шляхом інтеграції її алгоритмів та бази знань із медичними експертними системами.

# **1 АНАЛІЗ ТЕОРЕТИЧНИХ ВІДОМОСТЕЙ**

#### **1.1 Дієтологічні особливості раціону харчування хворих на дисліпідемію**

Дисліпідемія – це ненормальний рівень холестерину та інших ліпідів, які також називаються жирами, у крові. Ліпіди (жири) важливі для життя та вони є важливим компонентом живих клітин. Однак високі рівні можуть збільшити ризик отримати інфаркт або серцеві захворювання [3].

За причиною виникнення дисліпідемію розділяють на:

− первинну – в таких випадках захворювання виникає через генетичні порушення в організмі людини;

− вторинну – захворювання розвивається через наявність надлишку вживаних калорій в раціоні і надмірне споживанням їжі багатої на насичені жири і холестерин.

Також до причин виникнення другого типу захворювання відносять деякі інші діагнози, при розвитку яких виникає ускладнення у вигляді дисліпідемії. У даному дослідженні буде проводитись розробка для хворих, чий стан викликаний або ускладнений розладами у раціоні харчування. Із визначення вторинного типу можна зробити висновок про важливість впливу продуктів на розвиток відхилень. Нижче буде розглянуто обмеження у раціоні харчування.

Дана робота спирається на достовірні медичні дослідження та поради у лікуванні і пропонує використання автоматизованої системи для формування коректного раціону харчування для поліпшення його якості, що позитивно вплине на перебіг захворювання.

Вимоги до дієти сформовані згідно до стандарту TLC (Therapeutic Lifestyle Changes), який являється програмою для зниження холестерину розробленим Міністерством охорони здоров'я і соціальних служб США та описаний у однойменному посібнику[4].

Відповідно до стандарту TLC, дієта, складена системою, має враховувати наступні правила:

менше 7 відсотків щоденних калорій повинні складати насичені жири;

максимальна кількість споживаного в день холестерину має бути менше 200 мг;

− загальна кількість жирів щодня мають складати 25–35 відсотків добових калорій, включаючи калорії насичених жирів;

− кількість споживаних калорій має бути достатньою для підтримки здорової ваги або для її досягнення.

Одним з основних принципів дієти за стандартом TLC є контроль кількості споживаних насичених жирів. У посібнику до стандарту також вказано на дослідження, котрі показують, що надмірна кількість насичених жирів у раціоні призводить до підвищення рівня ЛПНЩ(Ліпопротеїни низької щільності), що в свою чергу може прискорити розвиток атеросклерозу, спричинити звуження просвіту артерій та стати причиною розвитку серцево-судинних ускладнень.

#### **1.2. Аналіз існуючих рішень задачі підбору раціону харчування**

#### 1.2.1 KptnCook

KptnCook – це простий спосіб для одиноких, подружніх пар та сімей створювати налаштовувані плани харчування та харчуватися здоровіше [5]. На рисунку 1.1 представлена сторінка із готовими планами харчування, що пропонуються застосунком.

До переваг застосунку можна віднести:

- − широкий вибір готових рецептів;
- − можливість складати індивідуальні плани харчування;
- − можливість обирати серед готових планів харчування;
- − формування списку покупок відповідно до сформованого плану харчування.

Даний застосунок було створено для прощення процесу вибору страв харчування та автоматизації формування списку покупок. Застосунок не передбачає контроль поживної цінності страв споживаних протягом дня та не надає можливості підбору здорового раціону харчування відповідно до характеристик користувача. З цього можливо зробити висновок про недоцільність використання застосунку для вирішення задачі підбору раціону харчування особою хворою на дисліпідемію.

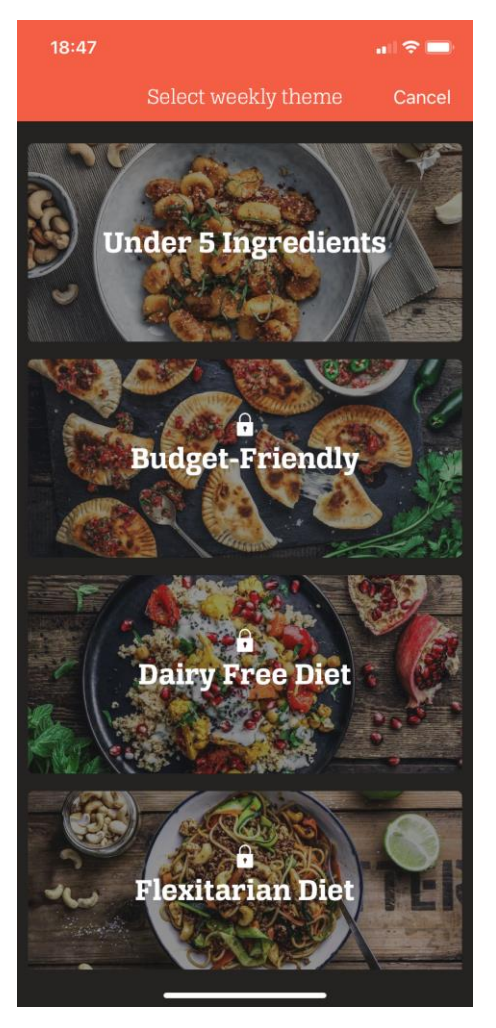

Рисунок 1.1 – Сторінка із планами харчування KptnCook

# 1.2.2 Lifesum

Lifesum – мобільний застосунок, що орієнтований на набір або зниження маси. Містить широкий вибір дієт, лічильник калорій та можливість додавати спожиті продукти користувачем, із переліку яких буде вирахувано кількість калорій за день [6]. На рисунку 1.2 представлена головна сторінка застосунку.

До переваг застосунку можна віднести:

- перелік готових планів харчування;
- анкетування для підбору плану харчування;
- − велика база рецептів;
- можливість створити власний план харчування;

− контроль кількості спожитих калорій.

Аналогічно до застосунку, що був розглянутий першим, у Lifesum відсутня можливість формування дієти для хворих дисліпідемією.

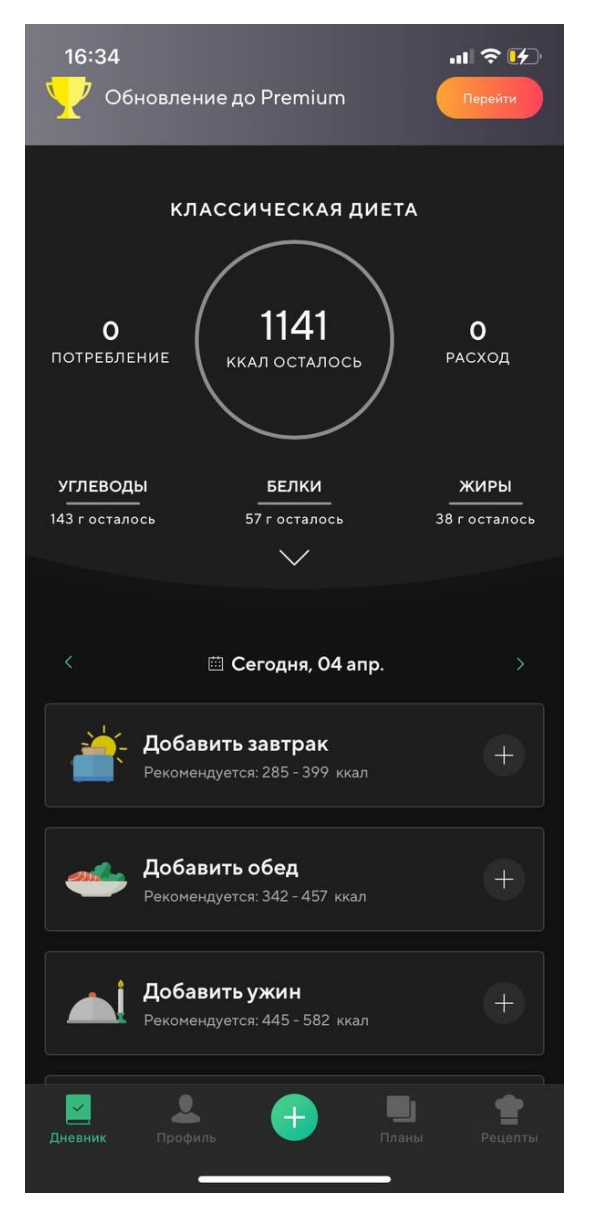

Рисунок 1.2 – Головна сторінка застосунку Lifesum

Готові плани у додатку включають виключно страви із корисних компонентів, але на відміну від меню для здорових людей чия мета відмінні від зниження холестерину в організмі, хворим з порушенням кількості холестерину необхідні особливі дієти, в яких буде заздалегідь виключено продукти із категорій

заборонених та буде враховано кількісні обмеження щодо їх споживання за період часу.

# 1.2.3 Консультація лікаря-дієтолога

Дієтолог – експерт у галузі продуктів та харчування. Вони працюють у багатьох місцях, включаючи лікарні, їдальні, будинки престарілих та школи [7].

В ході дослідження було виконано пошук за спеціальністю «Дієтолог» у місті Київ, через електронну інформаційну систему для пацієнтів та лікарів Helsi<sup>[8]</sup>. Пошук серед державних лікарень не дав результатів, з чого можна зробити висновок про недоступність безкоштовних консультацій та дефіцит спеціалістів. На рисунку 1.3 представлено результати пошуку у застосунку Helsi.

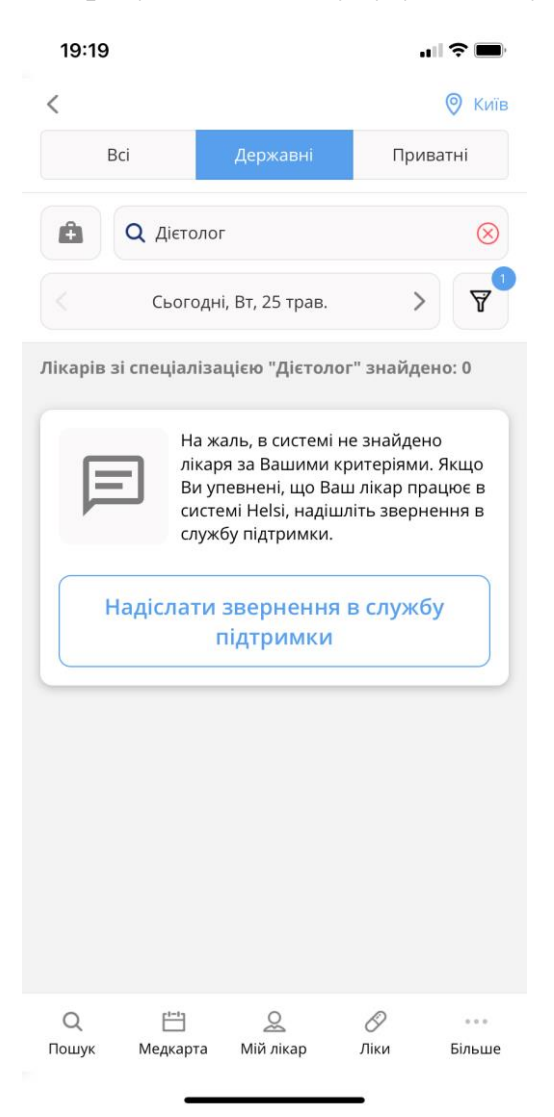

Рисунок 1.3 – Сторінка пошуку дієтологів у застосунку Helsi

До переваг консультації з дієтологом можна віднести:

− індивідуальний підхід до кожного пацієнта;

− рекомендації з урахуванням практичного досвіду роботи лікаря із подібними випадками;

− індивідуальну відповідальність лікаря за результат.

Труднощі консультації з дієтологом:

− недоступність фахівця даної області у лікарні за місцем проживання хворого;

− обмеженість часом прийому;

− відсутність можливості цілодобового консультування.

Лікар дієтолог має найбільше переваг для вибору способу підбору раціону харчування. Кожен пацієнт має першочергово консультуватися із лікарем та покладатися на його експертну думку. Проте, у періоди, коли пацієнт має самостійно приймати рішення щодо споживаних продуктів, йому буде корисно мати помічника у вигляді експертної системи розроблюваної у даному дослідженні.

1.2.4 Веб-сайт «epicurious»

Epicurious – є найбільш нагородженим веб-сайтом про їжу, що включає понад 30 000 професійно перевірених та створених рецептів від провідних брендів у галузі харчової журналістики, відомих авторів кулінарних книг та кухарів знаменитостей, а також 150 000 рецептів, доданих користувачами [9]. На рисунку 1.4 представлено результати пошуку із застосуванням фільтру «Низький рівень холестерину».

Переваги ресурсу:

- − можливість фільтрації страв з низьким рівнем холестерину;
- − велика рецептурна база;
- − значна кількість категорій фільтрів для пошуку страв;
- − на сторінках рецептів реалізована можливість коментарів;
- − на сайті розміщено збірники рецептів.

Недоліки ресурсу:

- відсутні персоналізовані рекомендації для користувачів;
- неможливо зберегти рецепти до власного каталогу на сайті.

Ресурс має гнучкий пошук з можливістю застосувати одночасно велику кількість фільтрів. На відміну від мобільних застосунків, даний ресурс надає можливість перегляду страв із низьким рівнем холестерину, що є частиною дієти його порушенні. Проте, не зважаючи на значну кількість переваг ресурсу, на ньому відсутня можливість реєстрації, з чого очевидна неможливість персоналізованих рекомендацій та збереження страв в особистому кабінетів.

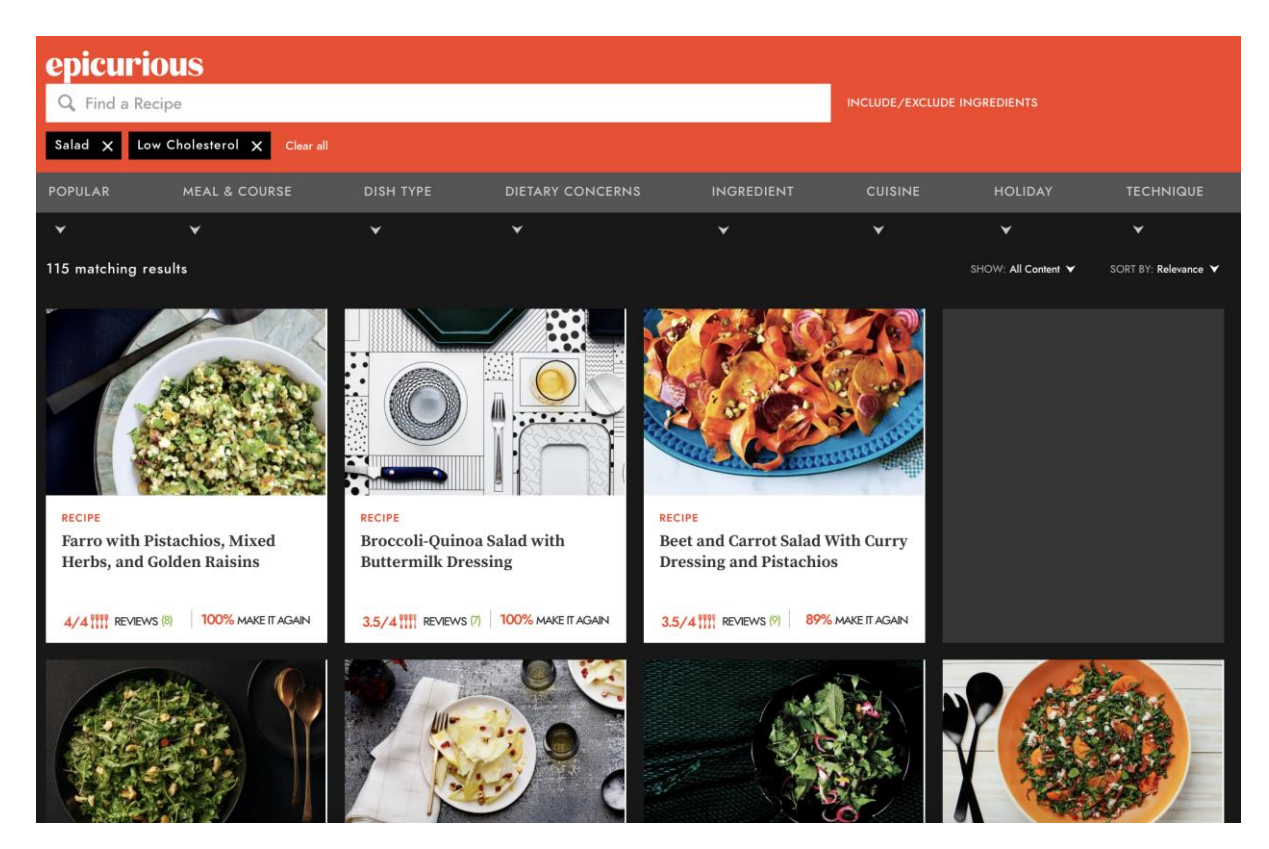

Рисунок 1.4 – Сторінка пошуку страв веб-сайту epicurious

1.2.5 Результати аналізу існуючих рішень

Після огляду існуючих рішень для підбору індивідуального раціону харчування можна зробити висновок про те, що жодне із розглянутих рішень повністю не вирішує проблему створення персоналізованого раціону харчування, з низьким рівнем холестерину.

Щоб здійснити аналіз розглянутих рішень було сформовано перелік критеріїв для оцінки:

- ‒ контроль холестерину;
- ‒ урахування індивідуальних параметрів;
- ‒ аналіз відгуків користувача;
- ‒ рецептурна база;
- ‒ вартість оплати (грн/міс).

Перелік критеріїв складено на основі виявлених переваг та особливостей використання серед рішень, які розглядалися. Критерій, який вказує на вартість оплати необхідний у даному аналізі, тому що було розглянуто повний функціонал, а у окремих випадках увесь перелік функцій доступний лише за платною підпискою. До розглянутих рішень додано розроблювану систему, для неї встановлено відповідність до переліку критеріїв з метою порівняння системи та аналогічних рішень. В подальшому, даний аналіз буде корисним при формуванні функціональних вимог до системи.

Показники за встановленими параметрами занесено до таблиці 1.1.

| Рішення      | Контроль<br>холестерину | Урахування<br>індивідуальних<br>параметрів | Аналіз<br>відгуків<br>користувача | Рецептурна<br>база | Вартість<br>оплати<br>$(\text{rph/mic})$ |
|--------------|-------------------------|--------------------------------------------|-----------------------------------|--------------------|------------------------------------------|
| KptnCook     |                         | $+$                                        |                                   | $+$                | 306                                      |
| Lifesum      |                         | $+$                                        |                                   | $+$                | 278                                      |
| Лікар-       | $^{+}$                  | $+$                                        | $+$                               |                    |                                          |
| дієтолог     |                         |                                            |                                   |                    |                                          |
| Веб сайт     | $+$                     |                                            |                                   | $+$                |                                          |
| «epicurious» |                         |                                            |                                   |                    |                                          |
| Розроблювана | $^{+}$                  | $^{+}$                                     | $^{+}$                            | $^{+}$             |                                          |
| система      |                         |                                            |                                   |                    |                                          |

Таблиця 1.1 – Показники розглянутих рішень за встановленими критеріями

Математичну модель результатів аналізу буде побудовано на методі головного критерію. Головним критерієм для розглянутих рішень буде наявність можливості контролю рівня споживаного холестерину для меню або страви. Відповідно до методу головного критерію, інші показники будуть складати систему обмежень. Обмеження в результаті оцінювання з огляду на шляхи рішення проблеми побудови раціону харчування для хворих дисліпідемією було визначено наступним чином:

**Обмеження 1:** Рішення повинне враховувати індивідуальні параметри користувача для розрахунку оптимальних кількостей для прийомів їжі на день.

**Обмеження 2:** Рішення має враховувати відгуки користувача для підвищення рівня персоналізації при підборі страви або раціону харчування.

**Обмеження 3:** Рецептурна база повинна складатися більш ніж із 10 страв для можливості перевірки можливості системи контролювати рівень холестерину.

**Обмеження 4:** Кращим варіантом вважається безоплатне рішення.

Таким чином, математична модель для вибору кращого рішення проблеми підбору індивідуального раціону харчування К (де К – одне з рішень) буде мати вигляд, представлений у формулі 1.1.

$$
K = cholesterolortroli! = 0, i = \overline{1, n} | \begin{cases} paramsi! = 0\\ user\_reviewsi! = 0\\ recipes\_numi \ge 10\\ min(pricei) \end{cases} (1.1)
$$

де cholesteroControl<sub>i</sub> – показник наявності контролю холестерину; params<sub>i</sub> – показник наявності врахування індивідуальних параметрів;  $user\_reviews_i$  – показник наявності врахування зворотного зв'язку користувача; recipes\_num<sub>i</sub> – кількість рецептів,  $\, \min (price_i) -$ мінімальна ціна;  $i$  – номер рядку.

Результати аналізу за даною математичною моделлю наведені у таблиці 1.2. Із таблиці видно, що найкращим рішенням вважається звернення до лікарядієтолога, але найкращим альтернативним рішенням являється використання розробленої у даному дослідженні системи.

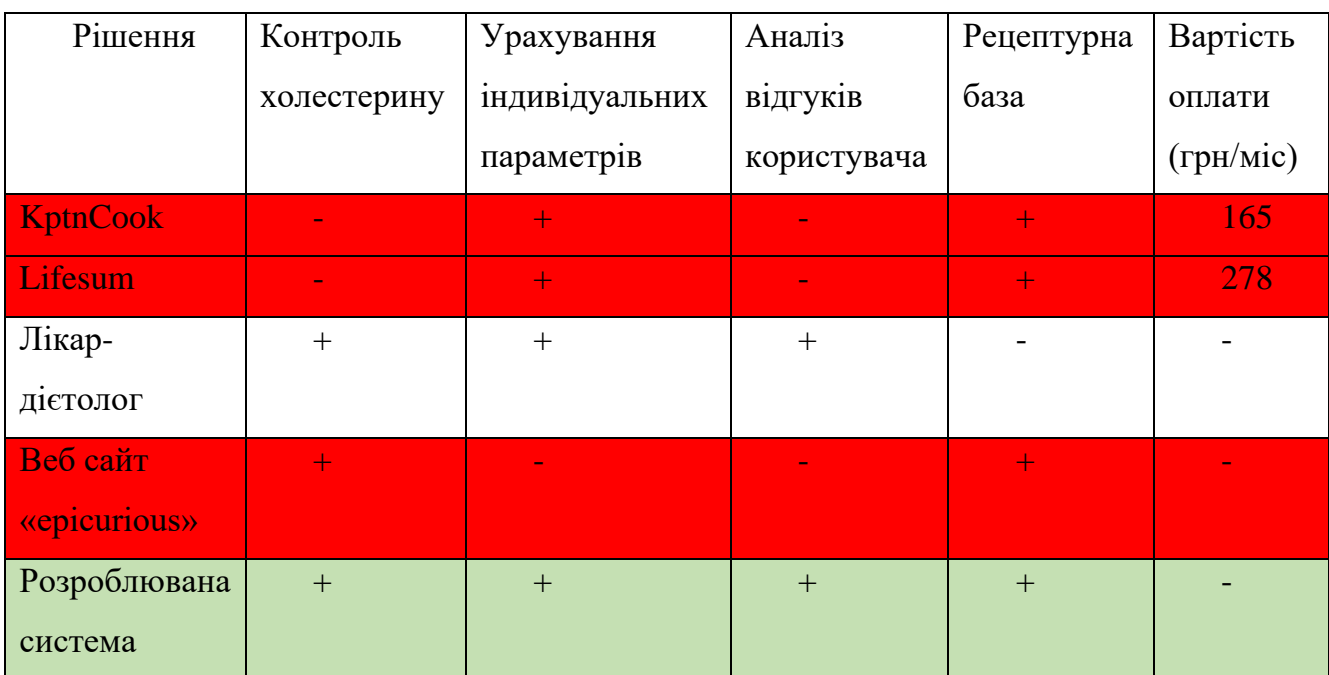

Таблиця 1.2 – Результати аналізу з використанням методу головного критерію

На основі результатів аналізу далі буде сформовано список вимог до системи, що розроблюється у даному дослідженні.

#### **1.3. Постановка мети та задач дослідження**

Мета дослідження полягає у спрощенні процесу складання індивідуального раціону харчування для хворих дисліпідемією за рахунок використання системи підтримки прийняття рішень.

Для досягнення поставленої мети в дослідженні представляється необхідним рішення наступних задач:

1. Систематизувати інформацію щодо немедикаментозного лікування дисліпідемії шляхом корекції раціону харчування

2. Провести збір інформації щодо методів розрахунку норми калорій, білків, жирів та вуглеводів на день

3. Розробити математичну модель алгоритму підбору страв на основі вподобань користувача та його норми споживання калорій, білків, жирів та вуглеводів на день

4. Алгоритмізувати процес обробки даних клієнта та подальше перетворення отриманої інформації у індивідуальний раціон харчування

5. Сформувати функціональні вимоги до системи

6. Розробити модель збереження даних

7. Розробити веб-інтерфейс для роботи із системою підтримки прийняття рішень

8. Проаналізувати результат роботи створеної системи підтримки прийняття рішень

1.4 Підбір методів для розрахунку індивідуальних параметрів

В розроблюваній системі у користувачів буде можливість розрахувати кількість калорій для зниження або набору маси тіла. Необхідність буде виявлена системою із розрахованого значення ІМТ (індекс маси тіла). Розрахунок калорій із урахуванням дієти з їх дефіцитом або профіцитом буде проводитися після надання згоди користувачем на цей тип дієти. У разі його відмови від рекомендації, кількість калорій на день буде розраховано для вказаних параметрів стандартно.

1.4.1 Розрахунок ІМТ

ІМТ дозволяє оцінити відповідність фактичної ваги до зросту, та зробити певні висновки про необхідність корекції ваги. Формула 1.2 використовується для розрахунку ІМТ згідно настанови МОЗ про оцінку пацієнта з ожирінням[10] наведена у формулі :

$$
BMI = weight[kg] / height[m]2
$$
 (1.2)

де weight [ $kg$ ] – вага у кілограмах; height [m] – зріст у метрах.

Класифікація ваги на основі ІМТ згідно настанови МОЗ про оцінку пацієнта з ожирінням[10] представлено у таблиці 1.3.

Таблиця 1.3 – Класифікація ваги за ІМТ

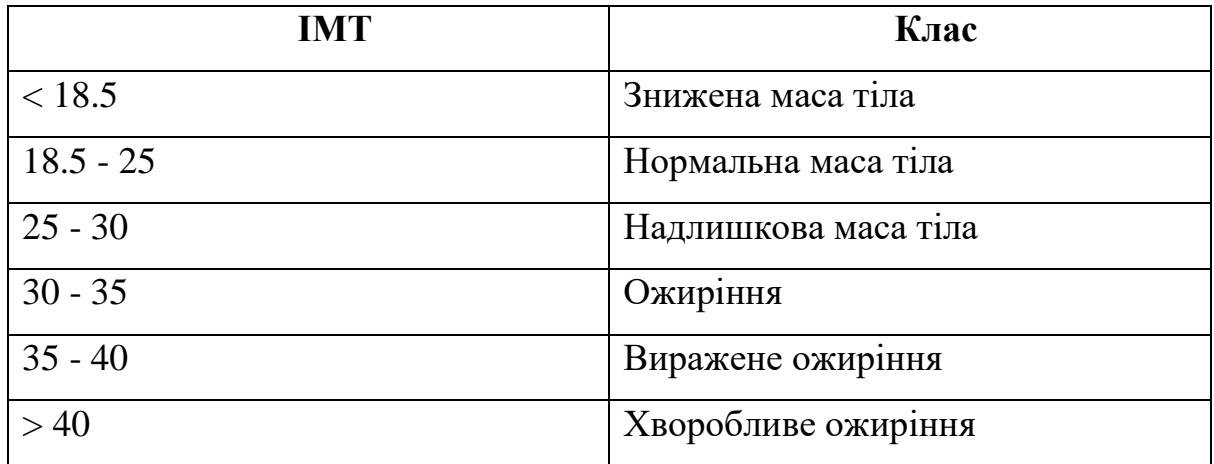

#### 1.4.2 Базовий метаболізм

Серед існуючих формул для розрахунку кількості калорій, які дозволяють людині підтримувати життєдіяльність в пасивному стані на день, було обрано формулу Міффлина-Сан Жеора[11]. Вибір був зроблений на основі дослідження достовірності обчислень швидкості метаболізму, де розрахунки за даним методом (формула 1.3) були найбільш приближеними до реальних даних[12].

*Calories* = 10 \* weight[kg] + 6,25 \* height[cm] -

\n
$$
-5 * age[y] + coefficient
$$

де weight[kg] – вага у кілограмах; height[cm] – зріст у сантиметрах;  $age[y]$  – вік у роках;  $coefficient - \text{для жінок становить } 5$ , для чоловіків становить -161.

1.4.3 Кількість калорій на день

У розрахунку буде враховано рівень фізичної активності (PAL). Через коефіцієнт PAL можна виразити щоденну фізичну активність людини у числовому представленні. Даний коефіцієнт використовується для оцінки загальних витрат енергії людини щодня. У поєднанні з базовою швидкістю обміну речовин PAL може бути використано для обчислення кількості харчової енергії, яку людина повинна споживати для підтримання поточного способу життя.

Експертами ФАО / ВООЗ / УООН було виділено три категорії для класифікації звичної фізичної активності. Категорії було представлено у «Звіті про спільну

консультацію експертів ФАО / ВООЗ / УООН»[13], ознайомитись із ними можна на таблиці 1.4.

Таблиця 1.4 – Категорії для класифікації звичної фізичної активності

| Категорія                                  | Коефіцієнт PAL |
|--------------------------------------------|----------------|
| Сидячий або малоактивний спосіб життя      | $1,40 - 1,69$  |
| Активний або помірно активний спосіб життя | $1,70 - 1,99$  |
| Енергійний або активний спосіб життя       | $2,00 - 2,40$  |

Так як за даними коефіцієнти представлені у вигляді діапазонів, являється можливим введення проміжних категорій для більшої достовірності розрахунків. Назви категорій було адаптовано для лаконічності та кращого сприйняття користувачем. Оброблені дані представлені у таблиці 1.5.

Таблиця 1.5 – Розподіл коефіцієнтів рівня активності

| Категорія                             | Коефіцієнт PAL |
|---------------------------------------|----------------|
| Повна відсутність фізичної активності |                |
| Легке фізичне навантаження            |                |

Продовження таблиці 1.5

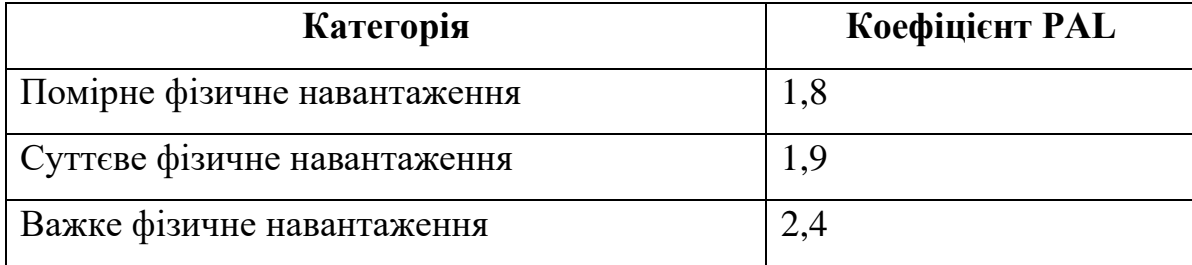

Обраний користувачем коефіцієнт фізичної активності буде помножено на розрахований для нього базовий метаболізм. Таким чином система розрахує кількість калорій, котрі необхідні організму людини для підтримання дійсної ваги та повноцінного функціонування в умовах вказаного рівня фізичної активності.

Користувачі матимуть можливість вказати власну кількість калорій для створення меню. У такому випадку задача системи – не допустити відхилення вказаних користувачем параметрів від допустимих норм. Індивідуальна норма буде встановлено відповідно мінімальним та максимальним значенням із даних про енергозатрати з урахуванням рівня активності вказаних у посібнику «Dietary Reference Intakes for Energy, Carbohydrate, Fiber, Fat, Fatty Acids, Cholesterol, Protein, and Amino Acids»[14] для людей із нормальною та надлишковою масою тіла. Тоді, для чоловіків мінімальне значення становитиме 1192ккал, максимальне – 5409ккал. Для жінок мінімальне значення – 1074ккал, максимальне – 4439ккал.

## 1.4.4 Визначення кількості калорій для зниження або набору маси

У посібнику «Dietary Reference Intakes for Energy, Carbohydrate, Fiber, Fat, Fatty Acids, Cholesterol, Protein, and Amino Acids»[15] зазначено, що використання звичайних формул для розрахунку оптимального рівня калорій для людей, чий ІМТ вищий за 25 – дає некоректні результати. Спираючись на дослідження людей із надлишковою масою тіла, у даному посібнику пропонується використання формул, з розподілом на формулу для чоловіків (формула 1.4) та для жінок (формула 1.5).

Calories = 
$$
1086 - (10,1 * age[y]) +
$$
 (1.4)  
+  $PA * (13,7 * weight[kg] + 416 * height[m])$ 

Calories = 
$$
448 - (7.95 * age[y]) +
$$
 (1.5)  
+  $PA * (11.4 * weight[kg] + 619 * height[m])$ 

де РА – коефіцієнт, відповідно до рівня фізичної активності, обирається з таблиці 1.6;  $age[y] - Bik y pokax weight[kg] - Bara y ki\ nprotonax; height[cm] - spic$ у сантиметрах.

| Рівень фізичної | Чоловіки         | Жінки |  |
|-----------------|------------------|-------|--|
| активності      |                  |       |  |
| > 1.0 < 1.4     |                  | 1.0   |  |
| > 1.4 < 1.6     | $\overline{.12}$ | 1.16  |  |

Таблиця 1.6 – Коефіцієнти до рівня фізичної активності

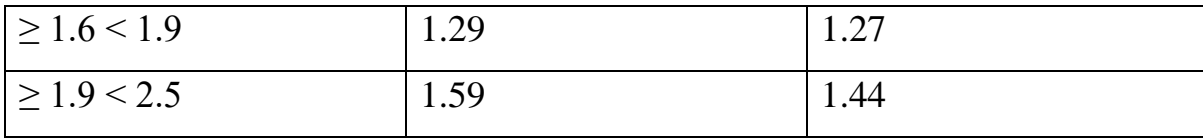

Дані формули передбачають певний відсоток дефіциту калорій, тому у випадках, коли ІМТ користувача вище за 25 – система буде пропонувати йому розрахунок показників із використанням даної формули і лише після його згоди буде проведено перерахунок показників.

У випадках, коли ІМТ користувача розраховано як нижчий за 18,5 системою буде запропоновано розрахувати кількість калорій для набору маси. Калорії у такому випадку будуть розраховані на основі мінімально допустимої маси тіла для вказаного зросту, яка буде розрахована для ІМТ 18,5. Отримане значення буде підставлене замість фактичної ваги користувача у формулу Міффлина-Сан Жеора[11] для розрахунку калорій на день та передбачає їх профіцит, загальний вигляд представлений у формулі 1.6.

Calories = 
$$
10 * (height[m]^2 * 18,5) + 6,25 *
$$
 (1.6)  
\n\* height[cm] -  $5 * age[y] + coefficient$ 

де height[cm] – зріст у сантиметрах;  $age[y]$  – вік у роках; coefficient – для жінок становить 5, для чоловіків становить -161.

#### 1.4.5 Співвідношення білків, жирів, вуглеводів (БЖВ) на день

Після підрахунку необхідної кількості калорій на день її необхідно перетворити у співвідношення білків, жирів та вуглеводів, спираючись на ці значення системою буде підібрано відповідні страви для раціону харчування. Співвідношення БЖВ може залежати від рівня фізичної активності, але в такому випадку користувач системи має самостійно вказати бажане співвідношення через відсутність достовірних досліджень щодо оптимального розрахунку БЖВ на день із урахуванням рівня активності.

Референтні значення для розрахунку відношення БЖВ на день було взято зі звіту Європейського агентства з безпеки продуктів харчування «Дієтичні контрольні значення для поживних речовин»[16] та наведено у таблиці 1.7.

| Вік (роки)   | Контрольний діапазон споживання |        |           |  |
|--------------|---------------------------------|--------|-----------|--|
|              | Білки                           | Жири   | Вуглеводи |  |
| $>=15$       | $1,29r/\text{kT}$               | 20-35% | 45-60%    |  |
| Вагітні      |                                 |        |           |  |
| 1-й триместр | $+0.53$ г/день                  | 20-35% | 45-60%    |  |
| 2-й триместр | $+7,2 \tGamma/\text{день}$      | 20-35% | 45-60%    |  |
| 3-й триместр | $+23 \text{ г/день}$            | 20-35% | 45-60%    |  |

Таблиця 1.7 – Референтні значення відношення БЖВ

Продовження таблиці 1.7

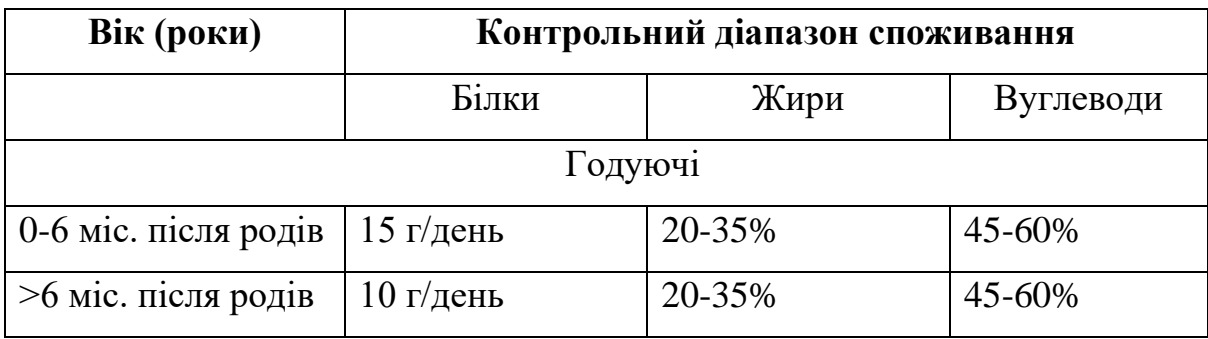

Співвідношення для жирів та вуглеводів у таблиці представлені у вигляді проміжків, тому початкові дані для них системою будуть братися середні, та коригуватися відповідно до розрахованої кількості білків у відсотках.

Значення для білків у таблиці представлене у вигляді середнього рекомендованого, а не мінімально рекомендованого, як зазначено у референтній таблиці джерела.

Отримані значення БЖВ необхідно перевести у калорії для подальшого опрацювання. Розподіл БЖВ на прийоми їжі не має чітких настанов серед достовірних джерел, тому буде проводитися рівномірно, з урахуванням кількості прийомів їжі, що має вказати користувач при анкетуванні.

1.4.6 Результати підбору методів для розрахунку індивідуальних параметрів

Для підвищення рівня персоналізації розроблюваного раціону, системі від користувача необхідно отримати значення для переліку параметрів, які будуть використані для обчислення дієтологічних норм в кожному індивідуальному випадку.

З огляду на вимоги до раціону за стандартом TLC, системою мають бути враховані наступні індивідуальні параметри користувача:

− Вік

− Стать

- − Вага
- − Зріст
- − Рівень фізичної активності
- − Вагітність (для жінок)
- − Період вигодовування після вагітності (для жінок)

При анкетуванні користувач повинен мати можливість вказати додаткові параметри для детальнішої персоналізації результату:

- − Індивідуальні вподобання, що обираються користувачем зі списку груп продуктів
- − Група продуктів, для виключення із раціону
- − Період, на який складається раціон

Індивідуальні вподобання та небажані групи продуктів представлені у вигляді випадаючих списків із переліком груп продуктів, що зберігаються у базі даних системи.

1.5 Аналіз методик дослідження

1.5.1 Підбір страв

Безпосередній підбір страв буде виконуватися як вибір в умовах невизначеності через побудову адитивної моделі. Адитивна модель – це модель, до якої показники увійдуть у вигляді їх суми. Перелік показників для моделі буде включати параметри, які описують енергетичну цінність страви та параметри, які описують доцільність включення страви до створюваного раціону харчування. Кожному

параметру буде присвоєно ранг для подальшого порівняння рангів та вибору найкращих із можливих варіантів.

#### 1.5.2 Функціональні вимоги до системи

Функціональні вимогу буде формалізовано із використанням діаграм варіантів використання (Use-Case). Use-Case – це письмовий опис того, як користувачі будуть виконувати завдання на вашому веб-сайті. З точки зору користувача, вона окреслює поведінку системи під час реагування на запит. Кожен випадок використання представлений у вигляді послідовності простих кроків, починаючи з мети користувача і закінчуючи, коли ця мета виконана[17].

# 1.5.3 Алгоритмізація процесу створення раціону

Розробка алгоритмів передбачає їх формалізацію із використанням блок-схем. Блок-схема – це зображення окремих етапів процесу в послідовному порядку. Це загальний інструмент, який може бути адаптований для найрізноманітніших цілей і може бути використаний для опису різних процесів[18].

## 1.5.4 Архітектура системи

Розроблювана СППР матиме клієнт-серверну архітектуру. Клієнтом буде виступати браузер користувача. Доступ до системи через браузер буде перевагою завдяки відсутності прив'язки до операційної системи користувача. Дані клієнтів, результати роботи системи та інформаційне наповнення будуть зберігатися у базі даних. Зберігання інформації у базі даних забезпечує цілісність інформації та можливості простого пошуку та аналізу даних.

Переваги доступу до системи через web-інтерфейс у браузері:

- − Незалежність від платформи користувача
- − Цілодобова доступність з усіх пристроїв
- − Оновлення версії не вимагає простою процесів
- − Низькі фінансові витрати на додавання нових функцій
- − Чи не потрібна установка
- − Не можуть виникнути проблеми із сумісністю ПО і операційної системи
- − Вам не потрібно відправляти свій додаток на затвердження в магазини додатків, тому що воно є через браузер
- − Можливість розвитку продукту через органічний пошук Google з можливістю подальшої монетизації

До недоліків доступу до системи через web-інтерфейс у браузері можна віднести:

- − Необхідність оптимізації для усіх можливих web-браузерів
- − Необхідність оптимізації для різних розмірів екранів
- − Швидкість роботи залежить від швидкості інтернет підключення

## 1.5.5 Мова реалізації системи

Мовою розробки було обрано PHP (Personal Home Page Tools) – надзвичайно популярна мова сценаріїв, яка використовується для створення динамічних вебсторінок. Поєднуючи синтаксис з мов C, Java та Perl, PHP-код вбудовується в HTML-сторінки для виконання на стороні сервера. Зазвичай він використовується для вилучення даних з бази даних на веб-сервері та представлення їх на вебсторінці. [19]. До переваг PHP можна віднести:

- − Підтримка PHP більшістю хостинг-провайдерів
- − Відсутність суворої типізації
- − Вбудовані бібліотеки для роботи із більшістю баз даних
- − Простий синтаксис
- − Підтримка об'єктно орієнтованого підходу

До недоліків мови можна віднести:

- − Орієнтованість виключно на web
- 1.5.6 Система управління базами даних

MySQL – популярна реляційна СУБД на базі SQL як для Інтернету, так і для вбудованих програм. MySQL працює під усіма популярними операційними

системами. Безкоштовні версії з відкритим кодом доступні за ліцензією GNU, і сотні мільйонів копій вже завантажені по всьому світу [20].

Переваги MySQL включають:

- − Можливість створювати як малі, так і великі бази даних
- − Висока швидкість
- − Простота у використанні
- − Можливість підключення до бази даних MySQL із будь-якої популярної мови програмування
- − Безкоштовність

## 1.5.7 Архітектурний шаблон

Архітектура системи буде виконана за шаблоном Model View Controller (MVC) – це модель дизайну додатків, що складається з трьох взаємопов'язаних частин. Вони включають модель (дані), представлення (інтерфейс користувача) та контролер (процеси, які обробляють дані). Модель або "шаблон" MVC зазвичай використовується для розробки сучасних користувальницьких інтерфейсів[21].

Схему роботи програми, написаної за шаблоном MVC зображено на рис. 1.5.

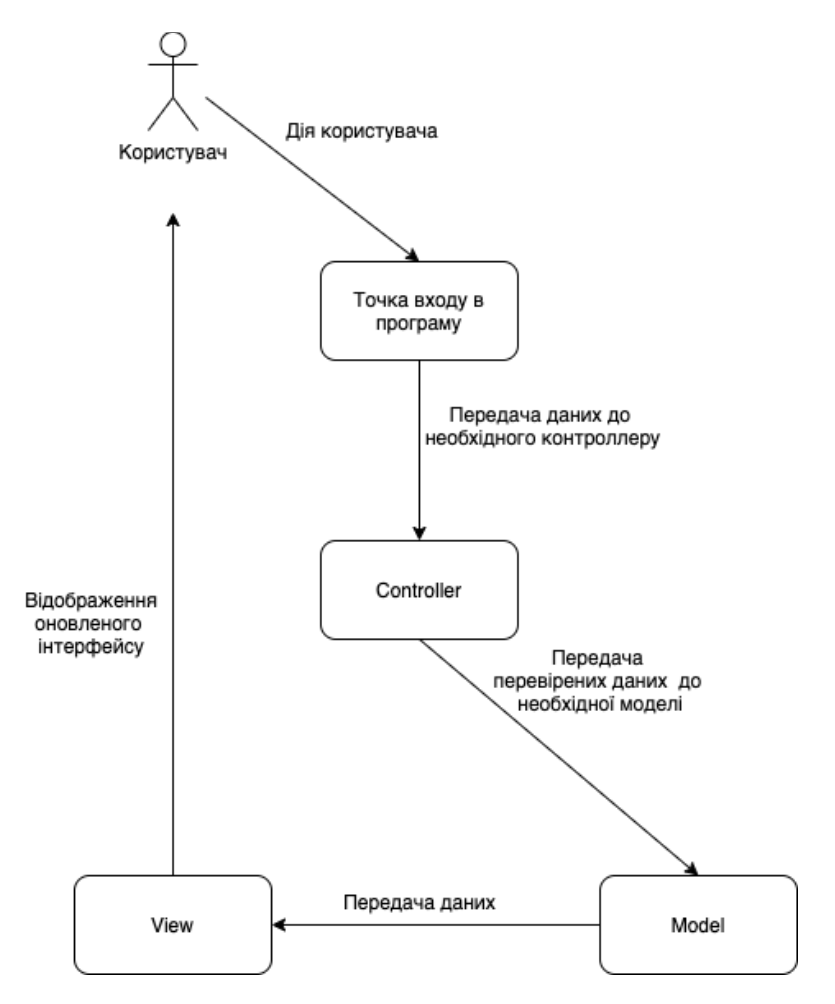

Рисунок 1.5 – Схема роботи системи за шаблоном MVC

Точка входу в програму – функція, яка оброблює запити користувача із адресної строки та передає дані відповідному Controller.

Controller – перевіряє на відповідність введені користувачем дані, передає їх відповідній Model.

Model – оброблює отримані дані, за необхідності звертається до бази даних, підготовлює дані для відображення користувачеві в інтерфейсі. Після завершення своєї функції викликає відповідний View.

View – відображає веб-сторінку користувачеві. Користувач взаємодіє із View. У разі виконання користувачем будь-яких дій на сторінці – їх обробка починається знову із точки входу в програму.

# **2 ПРОЕКТУВАННЯ СИСТЕМИ ПІДТРИМКИ ПРИЙНЯТТЯ РІШЕНЬ ПРИ ПОБУДОВІ РАЦІОНУ ХАРЧУВАННЯ ХВОРИХ НА ДИСЛІПІДЕМІЮ**

#### **2.1 Математична модель підбору страв**

Для вибору найбільш підходящого рішення серед усіх представлених у системі страв буде використовуватися математичний аналіз на основі адитивної моделі.

Показники страви, які будуть враховуватись при аналізі, буде розділено на дві категорії: основні та вторинні. При цьому основні показники матимуть більшу вагу при розрахунках, ніж вторинні. Основні показники:

- − Калорії
- − Білки
- − Жири
- − Вуглеводи
- − Холестерин кількість холестерину у 1 порції страви
- − Насичені жири кількість насичених жирів у 1 порції страви

Вторинні показники:

- − Оцінка меню середня оцінка меню, до яких було включено дану страву
- − Оцінка користувача страві оцінка залишена користувачем до страви
- − Кількість у минулих меню кількість потраплянь у минулі 2 меню даної страви
- − Надана перевага оцінка у параметрі виставляється, якщо до рецепту даної страви, входить продукт із групи, яку користувач при анкетуванні вказав як бажану

В ході аналізу будуть розглядатися лише ті страви, які мають відхилення по кількості калорій у меншу сторону не більше 30%.

Основні показники будуть нормовані та складені між собою для кожної страви. Так як до вибірки потраплять лише страви чиї показники менші за задані значення, то найкращим показником серед КБЖВ вважаються ті, чиє наближення до заданих значень являється більшим.

Для нормування основних та вторинних параметрів буде використовуватися формула 2.1.

$$
parameter_{ij} = \frac{value_{ij}}{sum_j} \tag{2.1}
$$

де  $value_{ij}$  – значення параметру стовбця  $j$  для страви рядка  $i, \, sum_j = \sum_j^i a_{i,j}$  – сума j-го стовбця масиву відібраних страв,  $i = \overline{1, n}$ , n – кількість відібраних страв,  $j = \overline{1, p}$ , р – кількість параметрів страв.

У показниках холестерину, кількості у минулих меню та насичених жирів найкращим являється той, чиє значення найменше наближене до заданих значень, тому для розрахунку в моделі буде використовуватися  $1 - par\widetilde{am}eter_{ij}$ , для обчислення нормованих значень.

Для нормування параметрів холестерину, кількості у минулих меню, насичених жирів буде використовуватися формула 2.2.

$$
parameter_{ij} = 1 - \frac{value_{ij}}{sum_j}
$$
 (2.2)

де  $value_{ij}$  – значення параметру стовбця  $j$  для страви рядка  $i$ , su $m_j = \sum_{j=1}^n a_{i,j}$  $j=1$ – сума j-го стовбця масиву відібраних страв,  $i = \overline{1, n}$ , n – кількість відібраних страв,  $i = \overline{1,6}$ .

Для розрахунку рангу страви за основними параметрами буде використовуватися формула 2.3.

$$
\widetilde{MP}_i = \sum_{j=1}^6 \widetilde{parameter}_{ij} \tag{2.3}
$$

де,  $\widetilde{param}$ е $tr_{ij}$  – нормоване значення параметру,  $i = \overline{1, n}$ , n – кількість відібраних страв.

Вторинним показникам буде встановлено ваги з використанням методу парного порівняння за шкалою Сааті.

Для фіксації результату порівняння пар буде використовуватися шкала наступного типу:

- 1 рівноцінність
- 3 помірна перевага
- 5 сильна перевага
- 7 дуже сильна перевага
- 9 вища перевага

Результати попарного порівняння вторинних параметрів наведені у таблиці 2.1.

|              | Оцінка | Оцінка      | Кількість у    | Надана   |
|--------------|--------|-------------|----------------|----------|
|              |        | користувача | минулих        | перевага |
|              | меню   | страві      | меню           |          |
| Оцінка меню  | 1      | 0,2         | 0,2            | 0,14     |
| Оцінка       | 5      | 1           | 9              | 9        |
| користувача  |        |             |                |          |
| страві       |        |             |                |          |
| Кількість у  | 5      | 0,1         | 1              | 0,25     |
| минулих меню |        |             |                |          |
| Надана       | 7      | 0,1         | $\overline{4}$ | 1        |
| перевага     |        |             |                |          |

Таблиця 2.1 – Результати попарного порівняння вторинних параметрів

Для визначення нормованого значення вагових коефіцієнтів  $secondary_{\textit{parameters}_i}$  необхідно розрахувати суми по рядках матриці та поділити кожну на їх загальну суму (формула 2.4).

$$
secondary\_parameters_{i} = \frac{sum_{i}}{sum_{j}} \tag{2.4}
$$

де su $m_i = \sum_{j=1}^4 a_{i,j}$  – сума i-го рядка матриці, представленій в таблиці  $N_2$ ,  $sum_j = \sum_{i=1}^4 a_{i,j}$  – сума j-го стовбця матриці, представленій в таблиці,  $i = \overline{1,4}$ . Результати розрахунків представлено в таблиці 2.2.

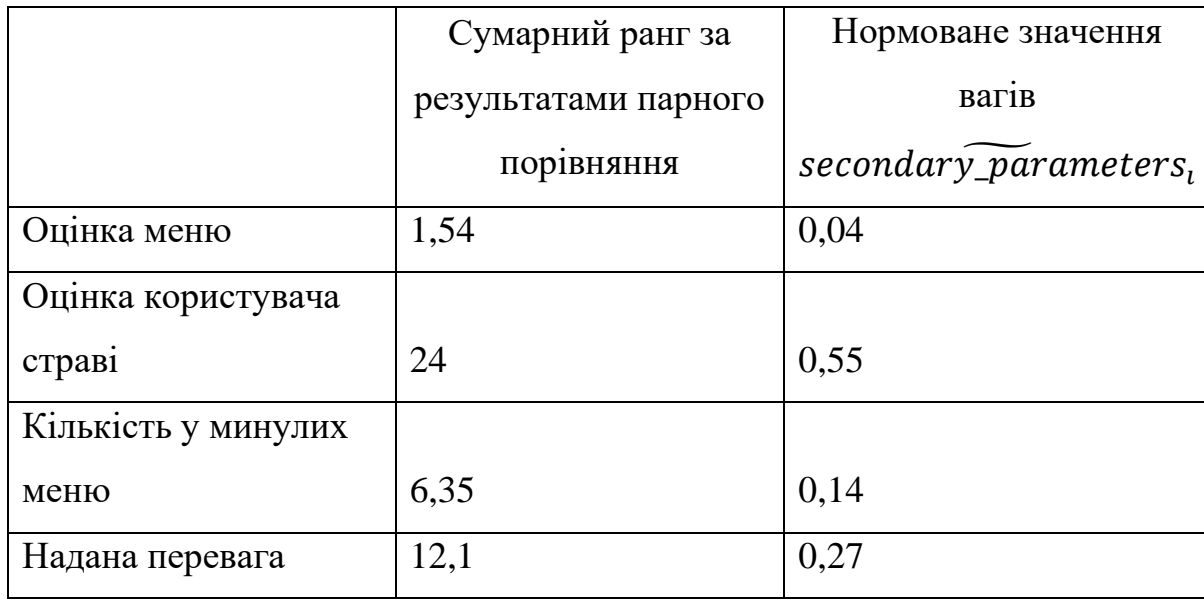

Таблиця 2.2 – Результати ранжування параметрів

Для отримання інтегральної оцінки по параметрам необхідно помножити нормоване значення кожного параметру на відповідний йому коефіцієнт та скласти суму значень параметрів для кожної страви (рядка), формула 2.5.

$$
\widetilde{SP}_i = \alpha_1 \, \widetilde{menu_{mark}}_1 + \alpha_2 \, \widetilde{dish_{mark}}_i +
$$
\n
$$
+ \alpha_3 \, \widetilde{last\_memus\_qty}_{ij} + \alpha_4 \, \widetilde{pref}_{ij} \tag{2.5}
$$

де  $\widetilde{SP}_i$  – ранг страви за вторинними показниками,  $\alpha_1, \alpha_2, \alpha_3, \alpha_4$  – вагові коефіцієнти відповідних показників,  $i = \overline{1, n}$ , n – кількість відібраних страв,  $j =$  $\overline{1,4}$ .

Кінцевий ранг страви буде отримано шляхом складання рангів за основними параметрами та вторинними. Дану дію описано формулою 2.6.

$$
\widetilde{Total}_i = \widetilde{MP}_i + \widetilde{SP}_i \tag{2.6}
$$

де,  $\widetilde{MP}_i$  – ранг страви за первинними показниками,  $\widetilde{SP}_i$  – ранг страви за вторинними показниками, ,  $i = \overline{1,n}$ , n – кількість відібраних страв

#### 2.2 Сценарії варіантів використання

Проаналізувавши існуючі рішення проблеми підбору індивідуального раціону харчування та медичну документацію щодо рекомендацій немедикаментозного лікування дисліпідемії та норм правильного харчування, до системи було сформовано наступні функціональні вимоги:

1. Система має надавати користувачам можливість реєстрації та автентифікації

2. Система має автоматично розраховувати відповідну до параметрів користувача кількість калорій на день

3. Система має автоматично розраховувати відповідне до параметрів користувача співвідношення БЖВ на день

4. Система має надавати користувачу можливість самостійно вказати необхідне для нього відношення БЖВ та кількість калорій на день

5. Система має надавати авторизованому користувачу можливість залишати зворотній зв'язок щодо інформації, отриманої в ній:

а. Оцінювання страв

б. Оцінювання створених системою меню

в. Можливість залишити публічний відгук до страви

6. Система має надавати користувачам можливість доступу до інформації про страви, шляхом використання пошуку по назві або використання навігаційної панелі сайту, не залежно від наявності цих страв у меню користувача та його авторизації

7. Система має надавати адміністратору можливість блокувати користувачів та знімати блокування

8. Система має надавати адміністратору можливість корегувати перелік доступних користувачам страв

9. Система має надавати адміністратору можливість створювати нові страви та, за необхідності, вносити інформацію про нові продукти

Для формалізації функціональних вимог представимо їх у вигляді діаграм варіантів використання.

**Сценарій 1**: «Авторизація користувача» – опис процесу ідентифікації користувача у системі (Рисунок 2.1).

Мета: ідентифікація користувача у системі

Передумова: відображається сторінка авторизації Успішний результат: користувача ідентифіковано у системі Користувальницький інтерфейс: форма авторизації Процес ідентифікації зареєстрованого користувача:

- 1. Користувач вносить електронну пошту та пароль від облікового запису та натискає кнопку «Вхід»
- 2. Система перевіряє наявність вказаної електронної пошти серед активних облікових записів

а. Пошта не знайдена у переліку – користувач отримує відповідне повідомлення

- 3. Система звіряє внесений пароль із паролем користувача у базі даних а. Паролі не співпадають – користувач отримує відповідне повідомлення
- 4. Система відкриває сесію користувача та переадресує його на головну сторінку

Процес ідентифікації нового користувача у системі:

1. Користувач переходить на сторінку реєстрації

2. Користувач заповнює форму для створення облікового запису та натискає кнопку «Зареєструватися»

а. Вказана електронна пошта знайдена серед активних облікових записів – користувач отримує відповідне повідомлення

б. Вказана електронна пошта знайдена серед заблокованих облікових записів – користувач отримує відповідне повідомлення

3. Система вносить інформацію про користувача до бази даних

4. Система направляє користувача на сторінку авторизації

Процес відновлення паролю від облікового запису:

1. Користувач натискає кнопку «Відновити пароль»

- 2. Система відображає форму для внесення електронної пошти прив'язаної до облікового запису
- 3. Користувач вносить електронну пошту та натискає кнопку «Підтвердити»

4. Система перевіряє наявність вказаної електронної пошти серед активних облікових записів користувачів

а. Вказану електронну пошту не знайдено – користувач отримує відповідне повідомлення

б. Електронна пошта прив'язана до заблокованого облікового запису – користувач отримує відповідне повідомлення

- 5. Система формує електронний лист із посиланням для встановлення нового паролю
- 6. Користувач вносить новий пароль
- 7. Система зберігає новий пароль на переадресує користувача на сторінку авторизації

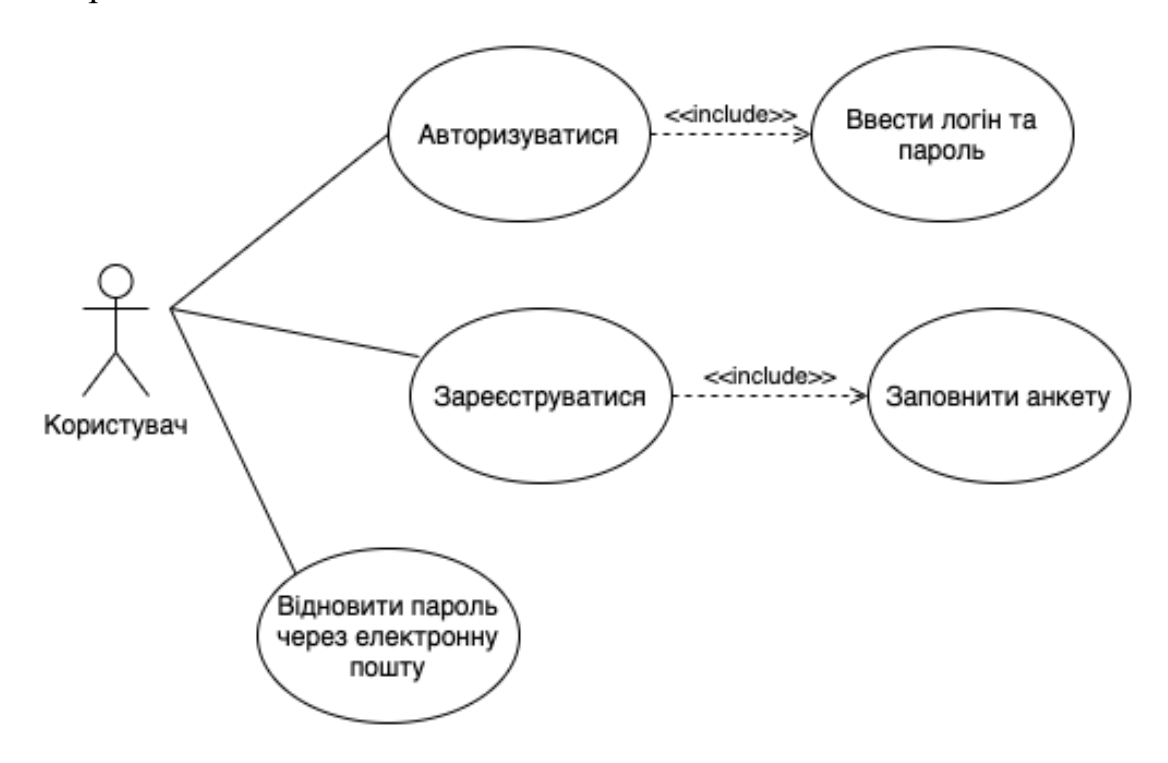

Рисунок 2.1 – Сценарій «Авторизація користувача»

**Сценарій 2**: «Редагування інформації користувача» – описує редагування особистої інформації користувача (Рисунок 2.2).

Мета: змінити інформацію про користувача, що зберігається у системі

Передумова: відображається сторінка налаштувань облікового запису

Успішний результат: оновлені дані користувача збережено у базі даних

Користувальницький інтерфейс: сторінка налаштувань облікового запису Процес редагування даних:

- 1. Користувач вносить необхідні зміни у інформацію про себе
- 2. Система оновлює існуючі дані у базі даних системи

Процес видалення облікового запису:

- 1. Користувач натискає кнопку «Видалити обліковий запис»
- 2. Система оновлює інформацію про обліковий запис даного користувача, присвоївши йому статус видаленого

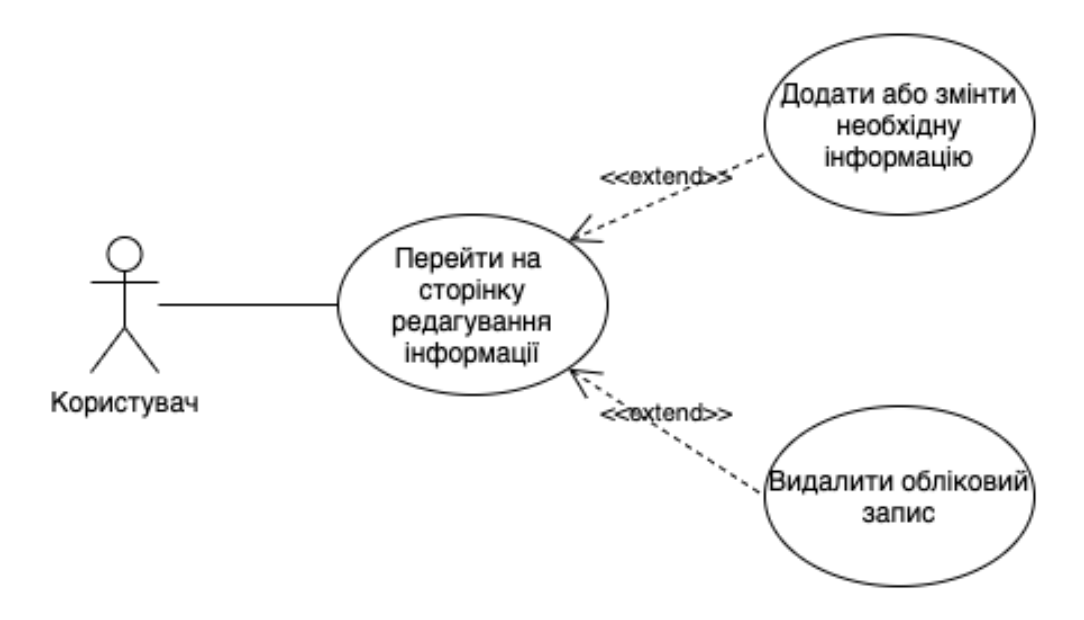

Рисунок 2.2 – Сценарій «Редагування інформації користувача»

**Сценарій 3**: «Підбір раціонів харчування» – описує створення системою індивідуального раціону харчування користувача (Рисунок 2.3).

Мета: створити новий раціон харчування для користувача системи

Передумова: відображається сторінка з анкетою для створення нового раціону харчування

Успішний результат: користувачу відображається інформація про створений раціон

Користувальницький інтерфейс: форма створення нового раціону

Процес підбору раціону за анкетуванням користувача:

1. Користувач заповнює анкету актуальною інформацією

- 2. Система проводить розрахунки КБЖВ для внесених параметрів
- 3. Користувач ознайомлюється із запропонованими розрахунковими значеннями
- 4. Користувач натискає кнопку «Створити меню»
- 5. Система виконує підбір страв для користувача згідно алгоритму
- 6. Система зберігає дані про меню та переадресує користувача на сторінку перегляду меню

Процес підбору раціону за власними параметрами КБЖВ користувача:

- 1. Користувач натискає кнопку «Внести власні КБЖВ»
- 2. Система переадресує користувача на сторінку вводу власних показників КБЖВ
- 3. Користувач вносить інформацію до форми
- 4. Система перевіряє дані внесені користувачем на предмет відповідності зазначеним для користувача мінімальним та максимальним нормам
	- а. Дані не відповідають нормам користувач отримує повідомлення із вказанням невідповідного параметру
- 5. Користувач натискає кнопку «Створити меню»
- 6. Система виконує підбір страв для користувача згідно алгоритму
- 7. Система зберігає дані про меню та переадресує користувача на сторінку перегляду меню

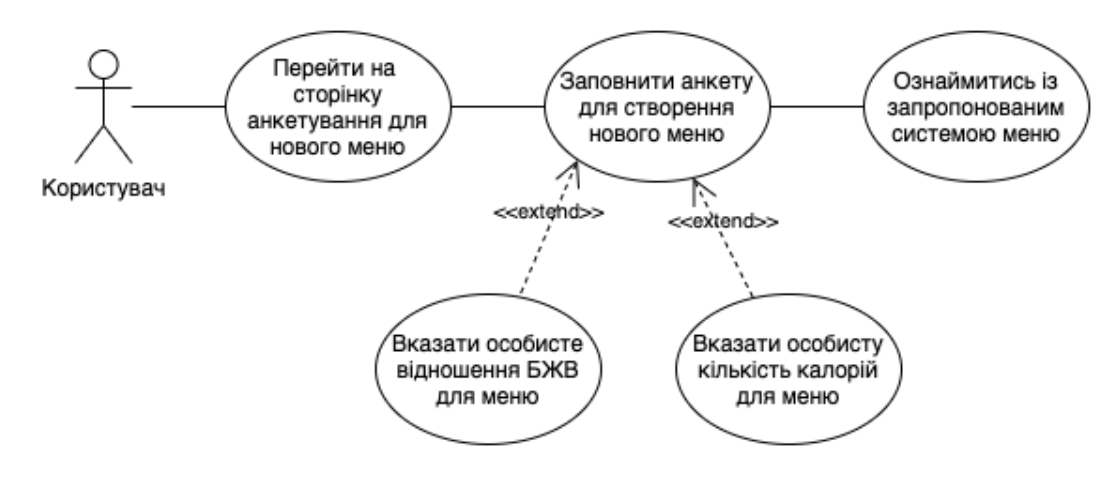

Рисунок 2.3 – Сценарій «Підбір раціонів харчування»

**Сценарій 4**: «Процес оцінювання у системі» – описує можливості користувача, щодо оцінювання створених системою меню та страв, розташованих на сайті (Рисунок 2.4). Оцінки користувача враховуються при підборі страв у нових меню.

Мета: залишити зворотній зв'язок

Передумова: відображається сторінка страви або перелік меню Успішний результат: оцінку користувача збережено Користувальницький інтерфейс: сторінка страви або меню Процес оцінювання меню:

1. Користувач ставить оцінку навпроти необхідного меню

2. Система зберігає внесену оцінку користувача

Процес оцінювання страви:

1. Користувач відкриває сторінку страви

2. Користувач ставить оцінку на сторінці страви

3. Система зберігає внесену оцінку користувача

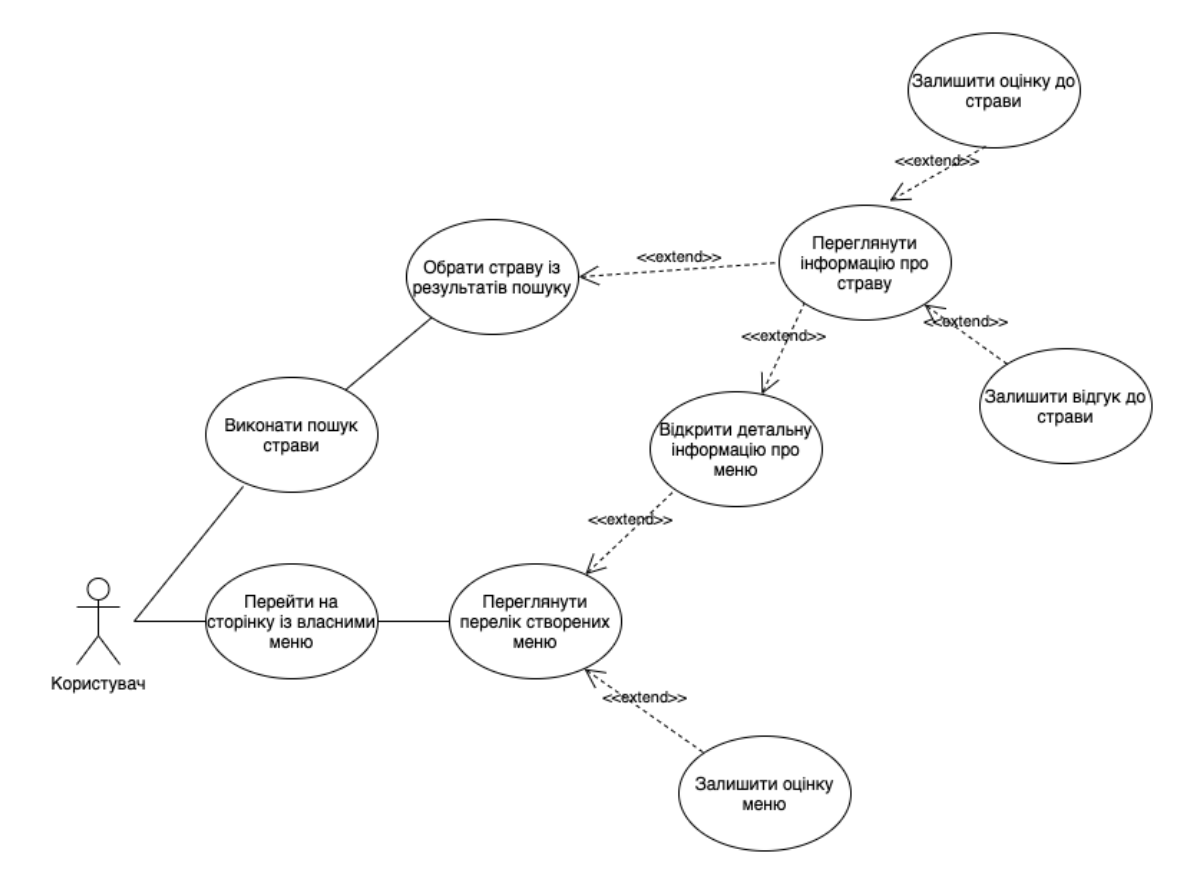

Рисунок 2.4 – Сценарій «Процес оцінювання у системі»

**Сценарій 5:** «Взаємодія із переліком користувачів системи» – описує можливі варіанти взаємодії адміністратора із обліковими записами користувачів системи (Рисунок 2.5).

Мета: внести зміни у статус користувача системи

Передумова: відображається перелік користувачів системи

Успішний результат: статус користувача змінено

Користувальницький інтерфейс: сторінка перегляду зареєстрованих користувачів

Процес редагування статусу користувача:

- 1. Адміністратор натискає одну із доступних кнопок: «Заблокувати», «Розблокувати»
- 2. Система змінює статус відповідного користувача у базі даних

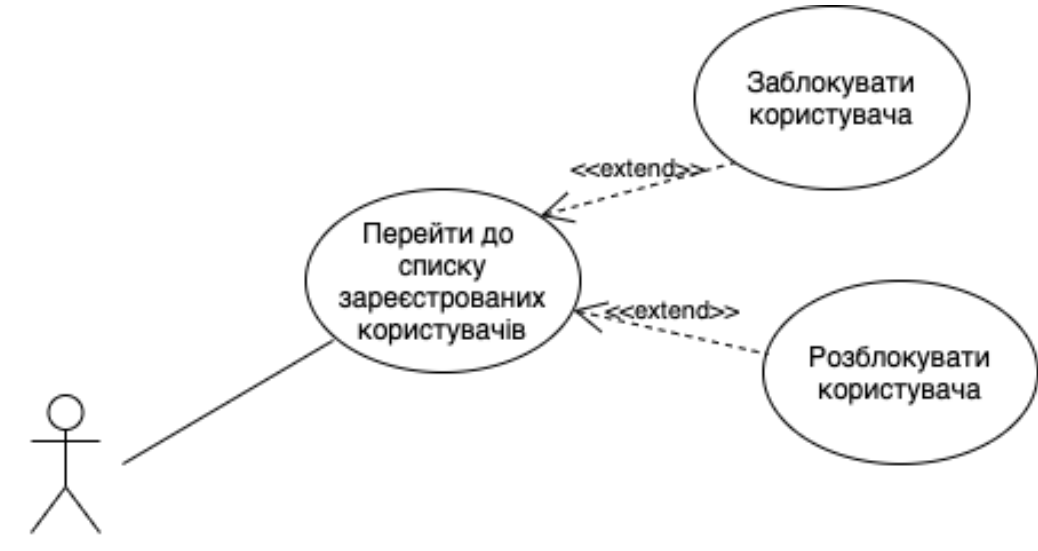

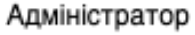

Рисунок 2.5 – Сценарій «Взаємодія із переліком користувачів системи»

**Сценарій 6:** «Взаємодія із переліком страв» – описує можливості адміністратора для керування стравами, розміщеними на сайті (Рисунок 2.6).

Мета: можливість керування стравами для адміністратора

Передумова: відображається перелік усіх страв у системі

Успішний результат: інформацію про страву змінено

Користувальницький інтерфейс: сторінка страв

Процес створення нової страви:

- 1. Адміністратор натискає кнопку «Створити нову страву» на сторінці усіх страв
- 2. Адміністратор вносить інформацію про страву до форми та натискає кнопку «Зберегти»
- 3. Система зберігає додану інформацію до бази даних
- 4. Система переадресує адміністратора на сторінку перегляду створеної страви Взаємодія із коментарями користувачів:
- 1. Адміністратор відкриває сторінку необхідної страви
- 2. Адміністратор натискає кнопку «Видалити» біля коментаря
- 3. Система оновлює інформацію про коментар присвоївши йому статус неактивного
- 4. Система оновлює сторінку для актуалізації інформації
- 5. Адміністратор натискає кнопку «Редагувати» поряд із необхідним коментарем
- 6. Система робить поле з коментарем доступним для вводу та зміни тексту
- 7. Адміністратор проводить редагування коментаря та натискає кнопку «Зберегти»
- 8. Система проводить оновлення інформації про коментар у базі даних

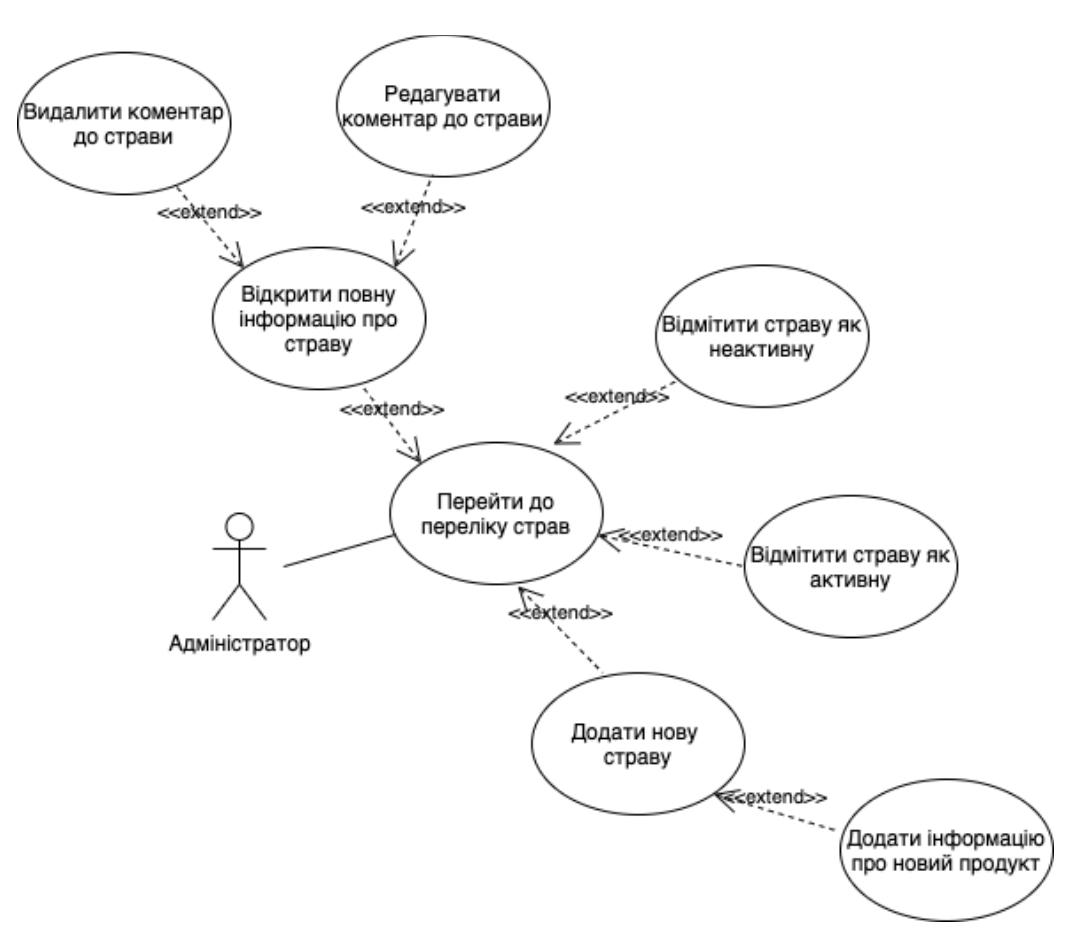

Рисунок 2.6 – Сценарій «Взаємодія із переліком страв»

**Сценарій 7**: «Пошук страви» - описує варіанти пошуку страви по назві серед створених у системі (Рис. 2.7).

Мета: знайти сторінку страви за її назвою

Успішний результат: користувач потрапляє на сторінку перегляду інформації про страву

Процес пошуку страви через пошук у навігаційному меню:

- 1. Користувач вводить назву страви у навігаційному меню та натискає кнопку «Пошук»
- 2. Система виконує пошук серед схожих назв у переліку не видалених страв
- 3. Система відображає результати пошуку або інформацію про їх відсутність
- 4. Користувач натискає на назву необхідної страви у результатах пошуку
- 5. Система переадресує користувача на сторінку страви

Процес пошуку страви серед груп прийомів їжі у навігаційному меню:

1. Користувач обирає необхідний йому прийом їжі у навігаційному меню
- 2. Система переадресує користувача на сторінку відображення страв, що відносяться до обраного користувачем прийому їжі
- 3. Користувач натискає на назву необхідної страви у результатах пошуку
- 4. Система переадресує користувача на сторінку страви

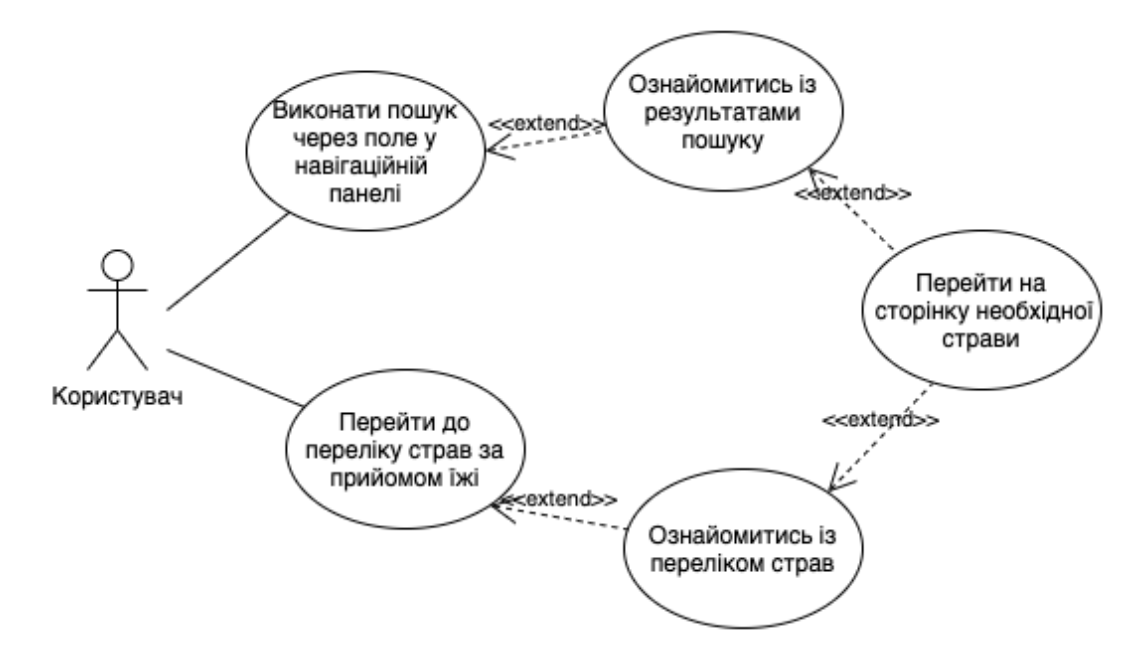

Рисунок 2.7 – Сценарій «Взаємодія із переліком страв »

### 2.3 Модель збереження даних

Для реалізації представлення збереження даних було обрано реляційну модель. У даній моделі інформація зберігається у окремих абстрактних таблицях та пов'язана між собою через зв'язки. Нормалізація у дані моделі цілісна, кожна сутність, крім сутностей-зв'язок має власний унікальний первинний ключ.

Нижче наведено опис усіх сутностей моделі. На рисунку 2.8 зображено формалізоване представлення моделі.

**Clients** – дані про користувачів, що зареєструвалися у системі.

- − ClientID унікальний ідентифікатор користувача, первинний ключ
- − Firstname прізвище користувача
- − Lastname ім'я користувача
- − Middlename по-батькові користувача
- − BirthDate дата народження користувача
- − RegistrationDate дата реєстрації облікового запису користувача
- − Gender стать користувача
- − Height зріст користувача

**Users** – дані облікових записів, зареєстрованих у системі.

- − UserID унікальний ідентифікатор облікового запису користувача, первинний ключ
- − Email електронна пошта користувача, використовується для авторизації
- − Password пароль користувача у зашифрованому вигляді хешованого рядку, що отримано за допомогою вбудованої функції PHP
- − Salt числовий параметр для функції PHP, на якому основане хешування паролю
- − UserType тип користувача, що розділяє звичайних користувачів та адміністраторів
- − ClientID унікальний ідентифікатор користувача, зовнішній ключ
- − isDeleted статус активності облікового запису

**ProductGroups** – перелік груп продуктів.

- − GroupID унікальний ідентифікатор групи продуктів, первинний ключ
- − GroupName назва групи продуктів
- − isPublic так як групи продуктів із даного списку бачить користувач при анкетуванні, недоцільні для відображення групи можна відфільтрувати проставивши даний флаг

**Dish\_MealTime** – сутність-зв'язка, що вказує на належність прийому їжі до певної страви.

- − MTID унікальний ідентифікатор прийому їжі, зовнішній ключ
- − DishID унікальний ідентифікатор страви, зовнішній ключ

**WantedInMenu** – обрані користувачем під час анкетування для нового раціону пріоритетні групи продуктів.

- − MenuID унікальний ідентифікатор меню, зовнішній ключ
- − GroupID унікальний ідентифікатор групи продуктів, зовнішній ключ

**UnwantedInMenu** – обрані користувачем під час анкетування групи продуктів, котрі слід виключити з меню.

- − MenuID унікальний ідентифікатор меню, зовнішній ключ
- − GroupID унікальний ідентифікатор групи продуктів, зовнішній ключ

**Meals** – доступні варіанти кількостей прийому їжі в день.

- − MealID унікальний ідентифікатор варіанту, первинний ключ
- − MealName опис варіанту
- − Quantity кількість прийомів їжі

**MealTime** – прийоми їжі протягом дня

- ‒ MTID унікальний ідентифікатор прийому їжі, первинний ключ
- ‒ TimeName назва прийому їжі

**Dishes** – страви, внесені до системи.

- − DishID унікальний ідентифікатор страви, первинний ключ
- − DishName назва страви
- − Description опис страви
- − CrDate дата додавання страви до системи
- − CrUserID унікальний ідентифікатор користувача, що вказує на обліковий запис, з якого було додано страву, зовнішній ключ
- − isDeleted статус активності страви
- − Protein кількість грам білків на 1 порцію страви
- − Fat кількість грам жирів на 1 порцію страви
- − Carb кількість грам вуглеводів на 1 порцію страви
- − Calories кількість калорій на 1 порцію страви
- − Cholesterol кількість міліграм холестерину на 1 порцію страви
- − Portions кількість порцій за рецептом

**Menu\_Dishes** – страви, додані до створених системою меню.

- − MenuID унікальний ідентифікатор меню, зовнішній ключ
- − DishID унікальний ідентифікатор страви, зовнішній ключ
- − DayNum номер дня у раціоні харчування
- − MealD унікальний ідентифікатор прийому їжі, зовнішній ключ
- − Portions кількість порцій

**Menu** – меню, створені системою для користувачів. У таблиці зберігаються параметри користувача, для можливості аналізу меню у разі їх зміни користувачем після його створення.

- − MenuID унікальний ідентифікатор меню, первинний ключ
- − MenuNumber унікальний номер меню
- − CrDate дата створення меню системою
- − UserID унікальний ідентифікатор користувача, для якого було створено меню, зовнішній ключ
- − Span кількість днів, на які створюється меню
- − Weight вага вказана користувачем
- − Age вік користувача на момент створення меню
- − Height зріст користувача
- − ActivityLevelID рівень активності, вказаний користувачем, зовнішній ключ
- − CalorieCounted кількість калорій, яка повинна споживатися на день
- − ProteinCounted кількість білку, який повинен споживатися на день
- − FatCounted кількість жирів, які повинні споживатися на день
- − CarbCounted кількість вуглеводів, які повинні споживатися на день

# − Rate – оцінка користувача

**Dish\_Product** – продукти, що входять до складу страв.

- − DishID унікальний ідентифікатор страви, зовнішній ключ ключ
- − ProductID унікальний ідентифікатор продукту, зовнішній ключ
- − Quantity кількість продукту у страві

**ActivityLevels** – перелік рівнів активності.

- − ActivityLevelID унікальній ідентифікатор рівня активності, первинний ключ
- − LevelName назва рівня активності
- − Coefficient коефіцієнт рівня активності, для розрахунку кількості калорій на день

**Dish\_Rate** – оцінки користувачів до страв.

- − RateID унікальній ідентифікатор оцінки, первинний ключ
- ‒ DishID унікальний ідентифікатор страви, зовнішній ключ ключ
- ‒ Rate оцінка користувача
- ‒ UserID унікальний ідентифікатор користувача, зовнішній ключ

**Units** – одиниці вимірювання.

- − UnitID унікальний ідентифікатор одиниці вимірювання, первинний ключ
- − UnitName назва одиниці вимірювання
- − ShortName скорочена назва одиниці вимірювання

**Products** – перелік продуктів харчування, з яких складаються страви.

- ‒ ProductID унікальний ідентифікатор продукту, первинний ключ
- $-$  ProductName назва продукту
- ‒ Protein кількість протеїну на 100 грамів продукту
- ‒ Fat кількість жирів на 100 грамів продукту
- ‒ Carb кількість вуглеводів на 100 грамів продукту
- ‒ Calories кількість калорій на 100 грамів продукту
- ‒ Cholesterol кількість холестерину на 100 грамів продукту, у міліграмах
- ‒ SaturatedFat кількість насичених жирів на 100 грамів продукту
- ‒ UnitID одиниці вимірювання
- ‒ GorupID група до якої відноситься продукт, зовнішній ключ
- ‒ PieceWeight якщо одиниця вимірювання штуки, вказується вага однієї
- ‒ Fiber кількість клітковини на 100 грамів продукту

**Recipes** – покроковий опис процесу приготування страви.

- − RecipID унікальний ідентифікатор кроку у рецепті
- − DishID унікальний ідентифікатор страви, зовнішній ключ ключ
- − StepNum порядковий номер кроку
- − Description опис процесу приготування на даному кроці
- − isDeleted статус активності кроку

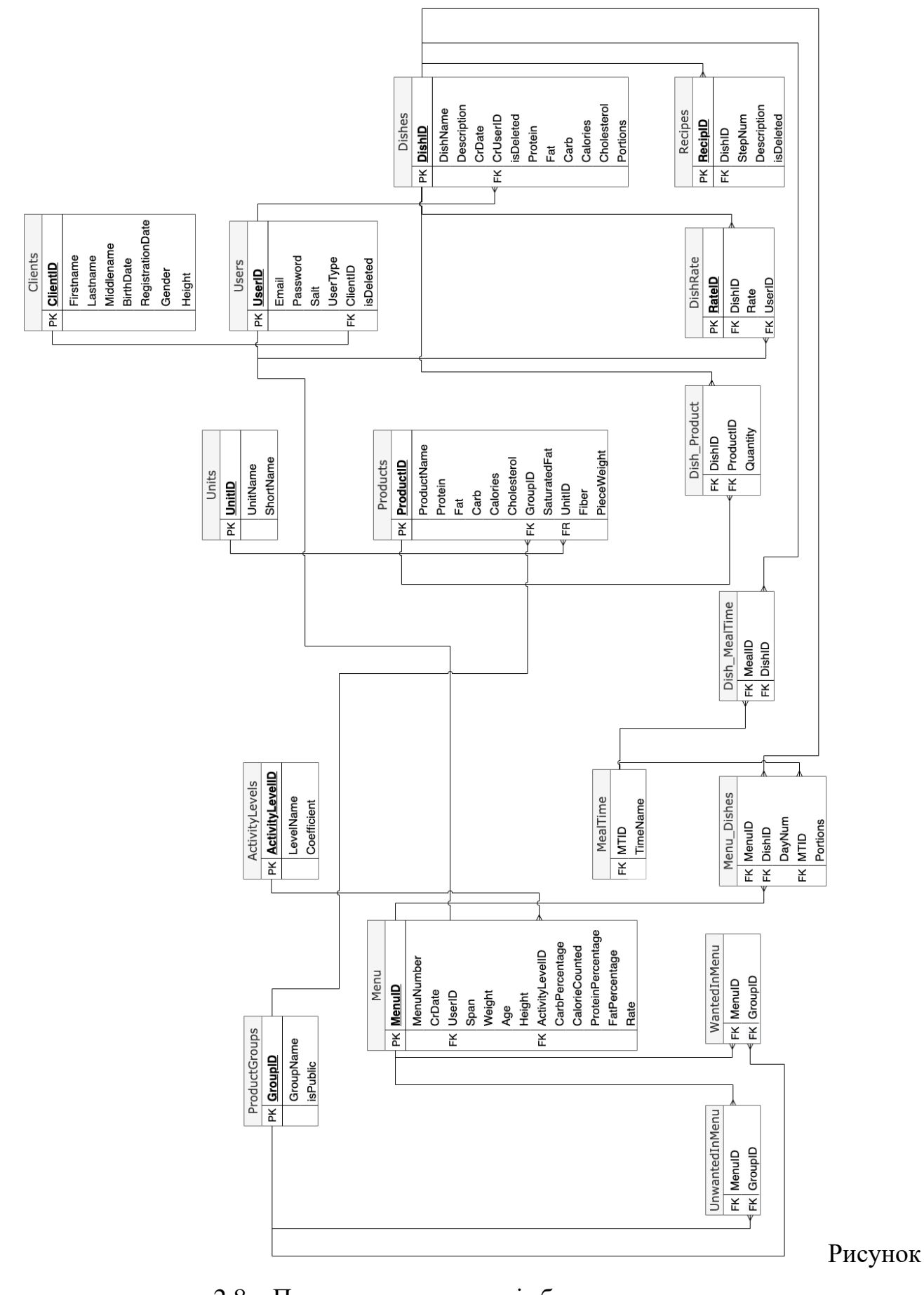

2.8 – Представлення моделі збереження даних

2.4 Алгоритмізація процесу підбору раціону харчування

# 2.4.1 Алгоритм розрахунку кількості калорій на день

Першочерговою задачею програми при створенні нового меню для користувача являється обробка даних внесених ним до анкети опитування. Дані використовуються при розрахунку ІМТ та на основі ІМТ системою проводяться розрахунки щодо необхідної кількості калорій на день (Рисунок 2.9).

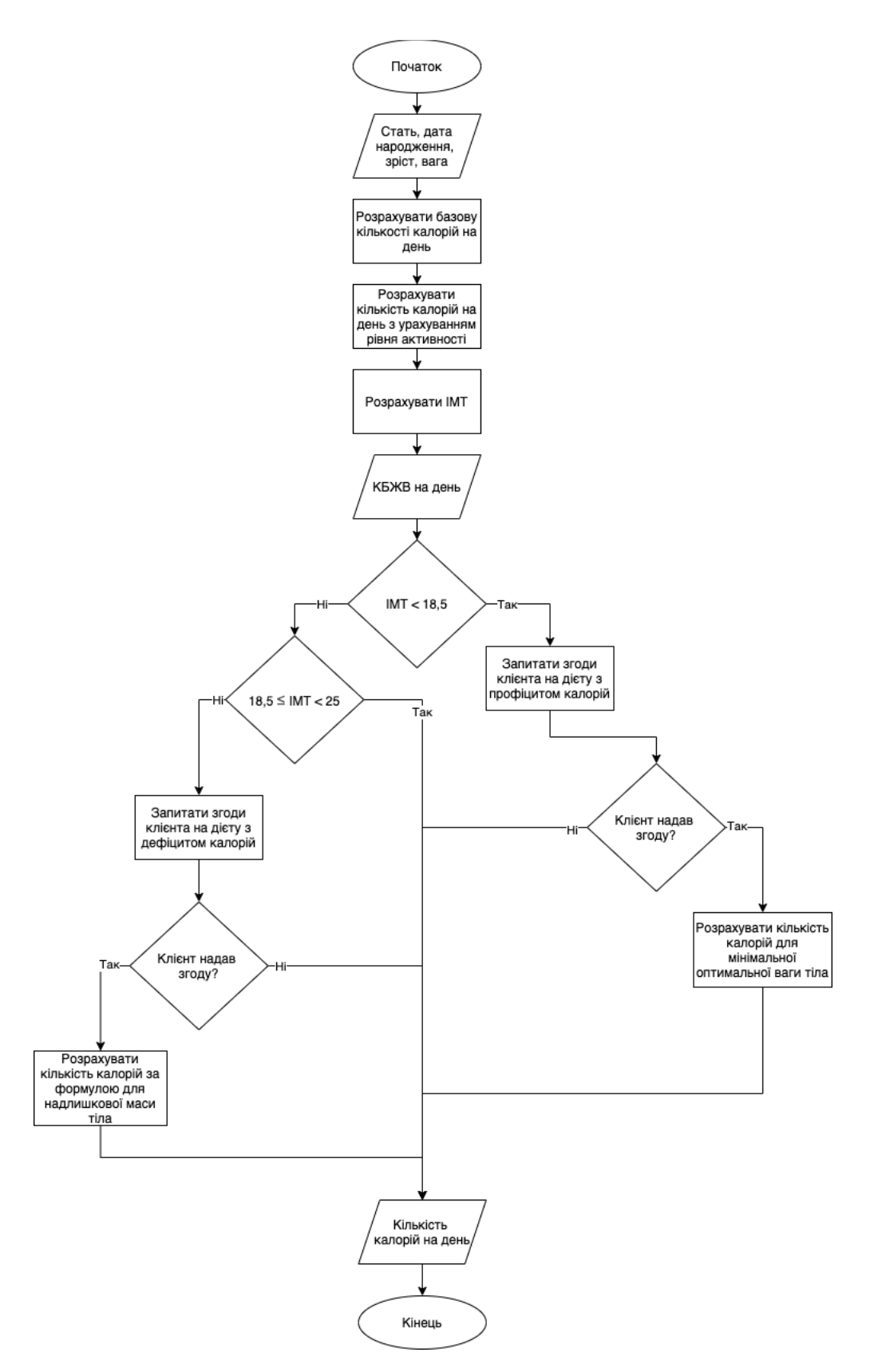

Рисунок 2.9 – Алгоритм розрахунку кількості калорій на день Опис процесів зображених на алгоритмі:

1. Користувач ініціює створення нового меню, дані із анкети являються вхідними у алгоритмі

- 2. Базова кількість калорій на день розраховується за формулою Міффлина-Сан Жеора[11]
- 3. Отриману кількість калорій буде помножено на відповідний до рівня активності коефіцієнт. Рівень активності користувач вказує у анкетуванні перед створенням меню
- 4. Система проводить розрахунок ІМТ за формулою
- 5. Проводиться класифікація користувача за ІМТ до однієї з категорій:
	- а. Нормальна вага
	- б. Недостатність ваги
	- в. Надмірна вага
- 6. У випадку надмірної ваги, система надає користувачу можливість погодитися або відмовитися від дієти з дефіцитом калорій, які будуть розраховані за формулою для людей з надлишковою масою тіла. Якщо користувач погоджується система проводить відповідні розрахунки
- 7. Якщо ІМТ користувача розраховано як недостатній, йому буде запропоновано розрахувати показник калорій для їх профіциту.
- 8. У випадку значення ІМТ, що вказує на відсутність порушень маси тіла у користувача система залишає розраховане значення калорій на день без змін

# 2.4.2 Алгоритм розрахунку кількості БЖВ на день

Після розрахунку кількості калорій на день для користувача, необхідно розрахувати співвідношення БЖВ на день та розрахувати кількість калорій, що мають бути отримані з них відповідно.

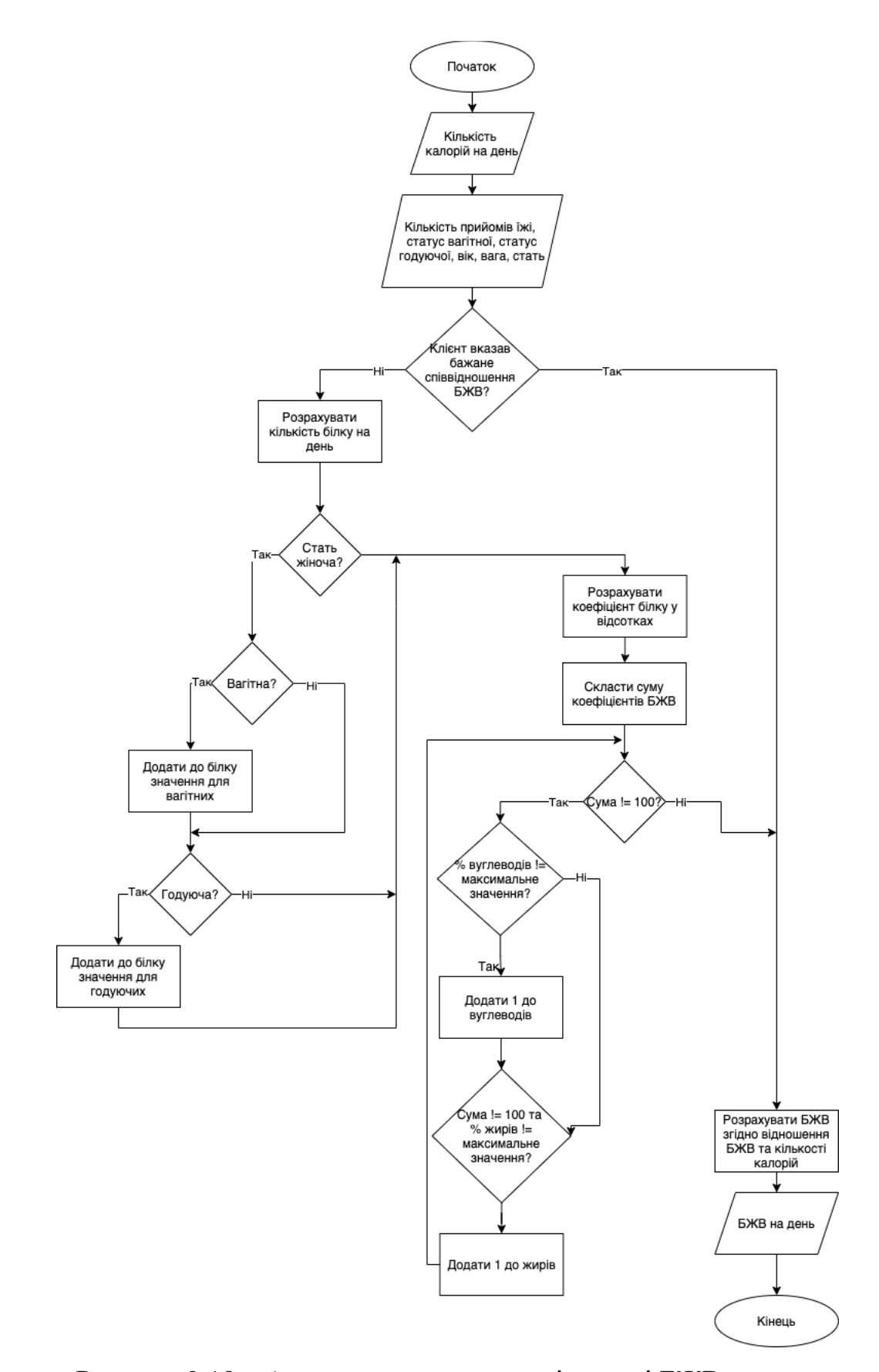

Рисунок 2.10 – Алгоритм розрахунку кількості БЖВ на день

Опис процесів зображених на алгоритмі:

- 1. Усі необхідні для розрахунків дані система отримує із анкети, заповненої користувачем до початку процесу створення меню
- 2. Користувач має можливість вказати необхідну кількість калорій та відношення БЖВ, тоді розрахунки будуть проводитися лише відносно кількості калорій отриманих від БЖВ відповідно
- 3. У випадку, коли користувач не вказує бажану кількість КБЖВ система проводить розрахунки самостійно. Спочатку відповідні віку та статі користувача коефіцієнти для розрахунку БЖВ беруться із бази даних
- 4. Розраховується кількість білків на день, відповідно до коефіцієнту
- 5. Якщо користувач вказав жіночу стать, йому буде задано два додаткових питання щодо статусу вагітності та годування. У випадку позитивних відповідей, кількість білку на день буде збільшено на встановлені кількості
- 6. Білок було розраховано у грамах, тому для подальших обчислень його буде переведено у калорії. Доля білку у калоріях на день розраховується за формулою визначення відсотку числа від числа
- 7. Вираховується сума відношень білків, жирів та вуглеводів. Сума відношень має становити 100%
- 8. У випадку, коли сума не становить 100% система поступово додає 1% до вуглеводів та жирів, доки сума не становитиме 100%. Це допустимо, так як раніше коефіцієнт для відношення у вуглеводах та жирах із діапазону допустимих було взято середнім
- 9. Отримане відсоткове відношення буде перетворено у кількість калорій для БЖВ та кількості калорій на день з використанням формули відсотка від числа

# 2.4.3 Алгоритм підбору страв для меню

Отримані дані щодо відношення КБЖВ на один прийом їжі будуть використані при підборі страв.

У функцію для підбору страв на вказаний прийом їжі передаються дані щодо допустимих значень КБЖВ, холестерину та насичених жирів, вказується тип прийому їжі, а також масив зі стравами, що вже було додано до меню, для уникнення повторів. Алгоритм зображено на рисунка 2.11 – 2.12.

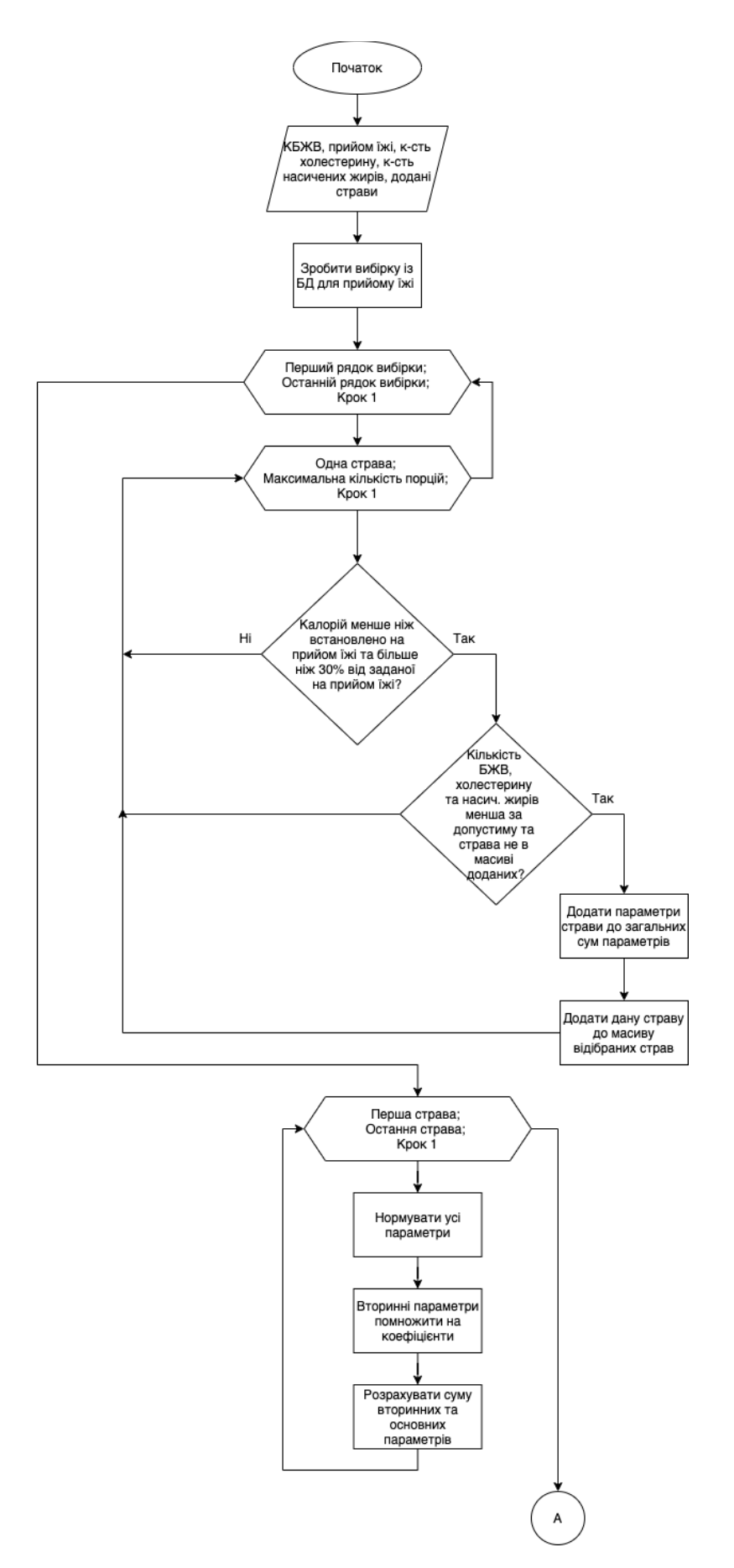

Рисунок 2.11 – Алгоритм підбору страв для меню. Частина 1

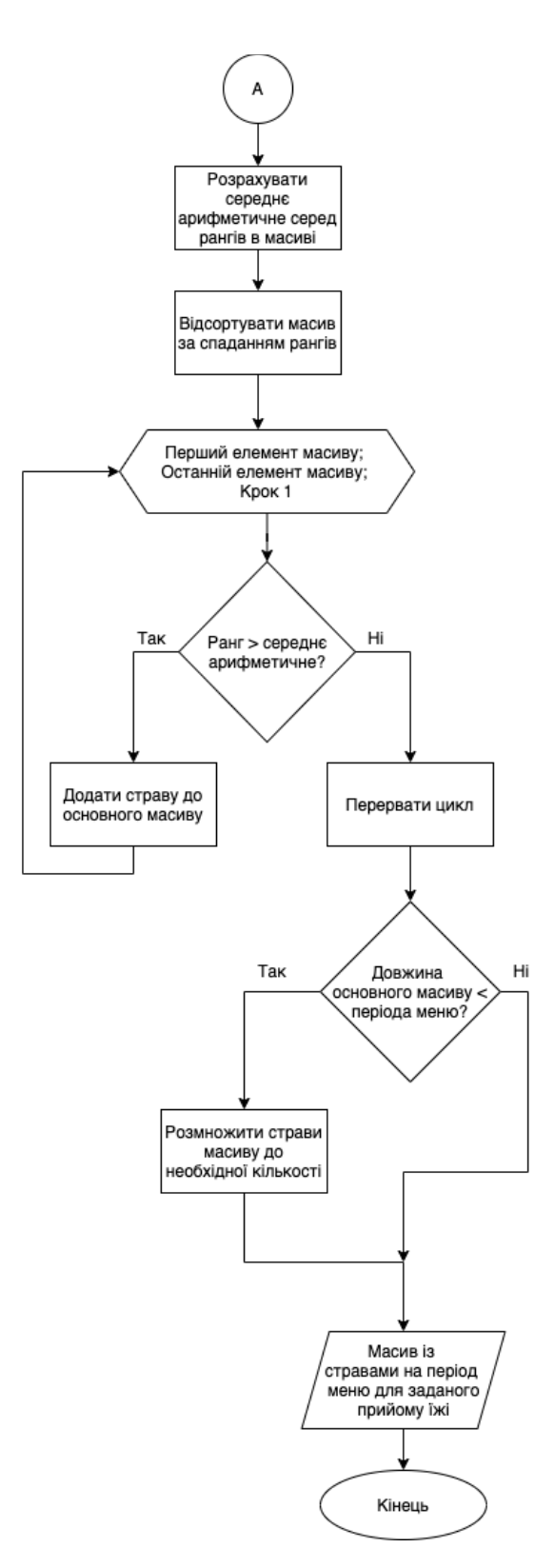

Рисунок 2.12 – Алгоритм підбору страв для меню. Частина 2

Кроки для отримання переліку підходящих під допустимі значення страв:

1. Із бази даних виконується вибірка усіх страв, що мають прив'язку до вказаного прийому їжі

- 2. Для кожної страви запускається цикл, довжина якого становить від 1 до кількості порцій, до кількості, що вказана у рецепті, помноженій на 1,5. З кожним колом циклу кількість порцій збільшується, це необхідно, щоб підібрати найбільш підходящу кількість серед можливих
- 3. Для кожної кількості порцій розраховуються параметри страви та перевіряються на відповідність щодо допустимих значень. Кількість калорій має становити не менше 70% від встановленої, кількості БЖВ, холестерину та насичених жирів мають бути менше від встановлених. Страва не повинна знаходитися у переліку страв, які вже було додано до меню
- 4. Якщо варіант страви з кількістю порцій відповідає вимогам страву буде додано до основного масиву страв. На кожному колі виконання циклу із підбором оптимальної кількості порцій показники по кожному параметру сумуються, щоб в подальшому нормувати значення по кожному стовбцю
- 5. Після завершення циклу перебору страв із бази даних для вказаного прийому їжі, показники по кожній страві нормуються, щоб сума у стовбці дорівнювала 1
- 6. Вторинні параметри множаться на коефіцієнти
- 7. Для кожної страви сума рангів параметрів сумується
- 8. Для відбору найкращих рішень із масиву буде використовуватися середнє арифметичне серед рангів
- 9. Для зручності відбору масив буде відсортовано за спаданням рангів
- 10.Якщо ранг страви більший за середнє арифметичне рангів її буде додано до основного меню із вказаною кількістю порцій
- 11.Коли ранг страви у циклі менший за середнє арифметичне цикл переривається через явну відсутність підходящих варіантів серед решти страв
- 12.Якщо кількість відібраних страв на заданий прийом їжі більша за період, на який складається меню – зайві елементи масива у його кінці видаляються
- 13.Якщо кількість відібраних страв менша за заданий період відібрані страви буде розмножено у довільному порядку до необхідної кількості

2.4.4 Алгоритм підбору страв для кожного дня із періоду.

Даний алгоритм описує роботу програми при підборі страв для кожного дня із вказаного користувачем періоду. На вхід алгоритм отримує дані про КБЖВ на день, фіксовані норми щодо кількості холестерину та відсоткового відношення насичених жирів. Алгоритм зображено на рисунках 2.13 – 2.14.

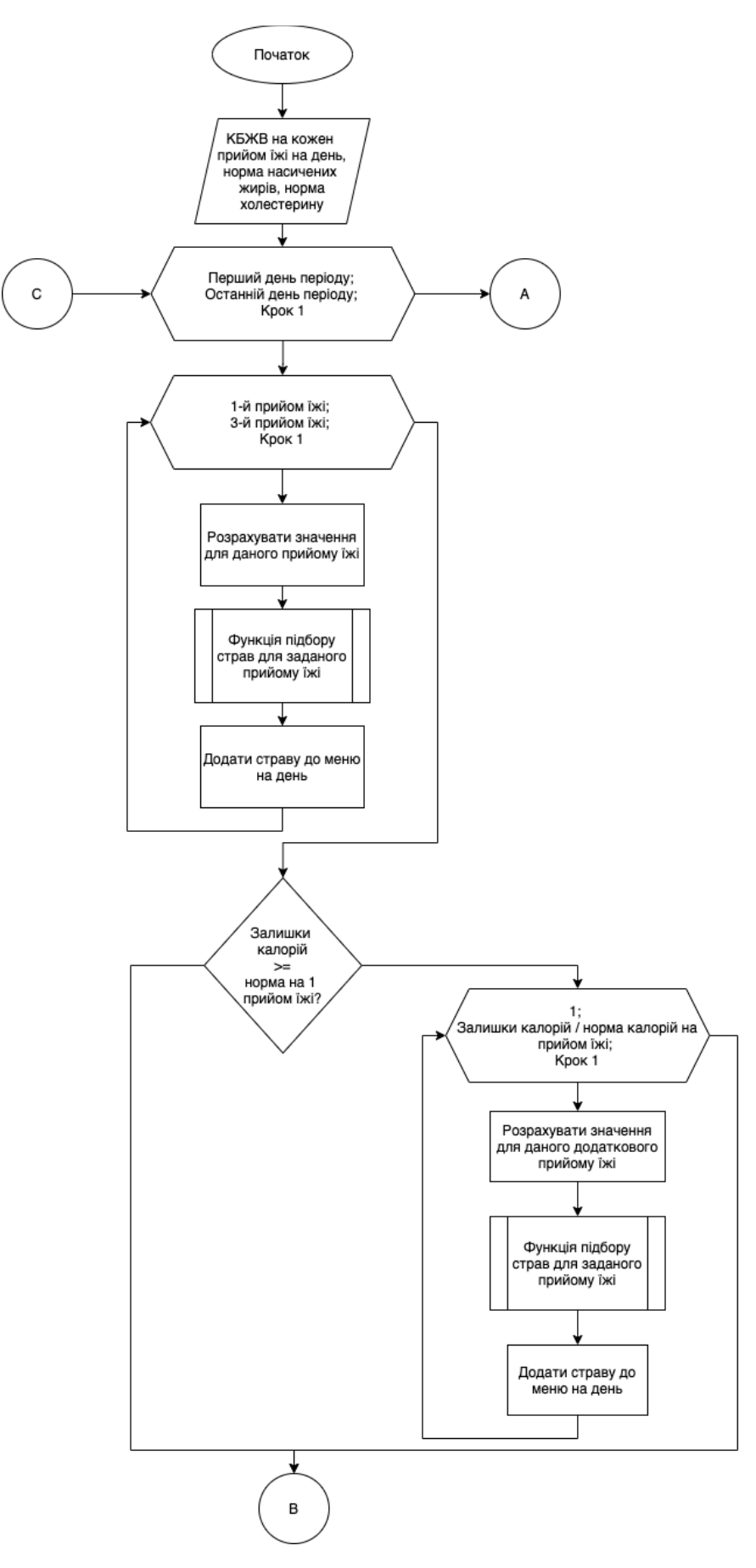

Рисунок 2.13 – Алгоритм підбору страв для кожного дня із періоду. Ч. 1

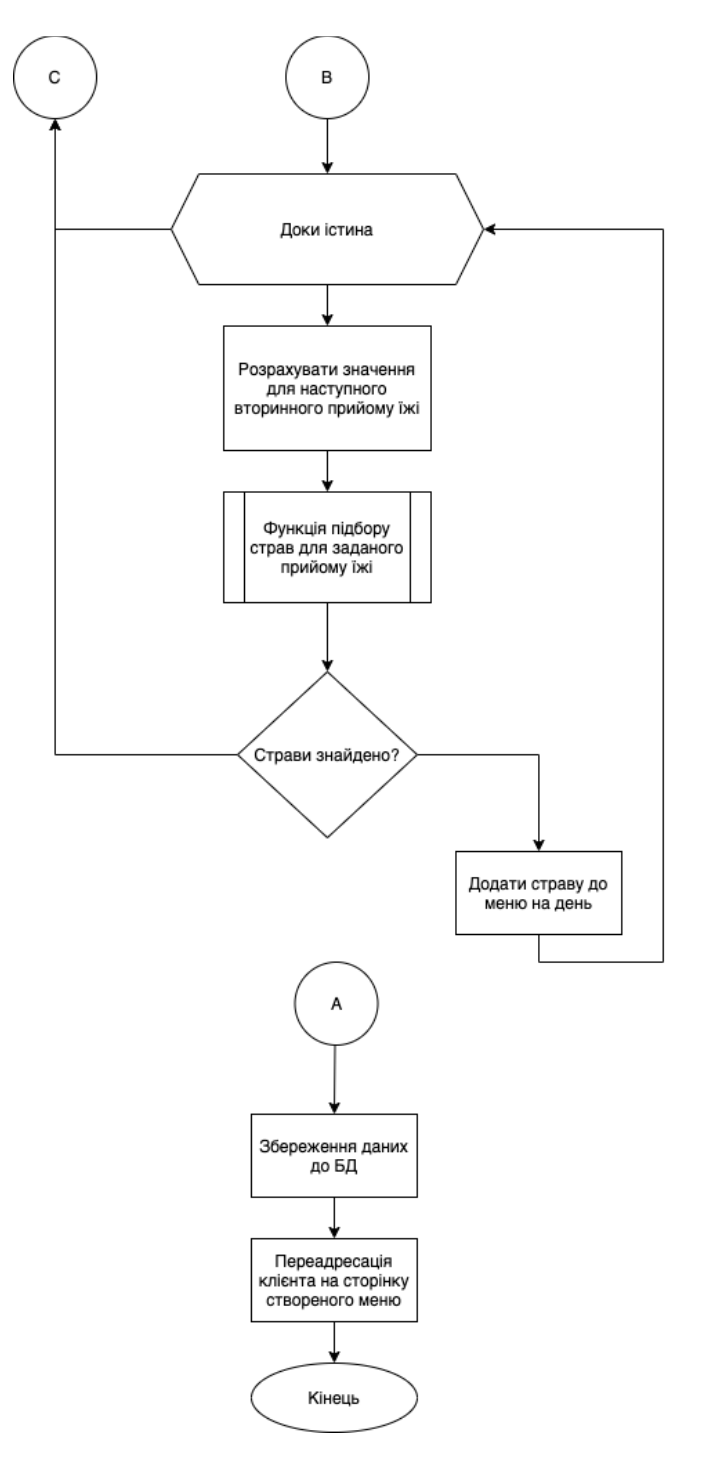

Рисунок 2.14 – Алгоритм підбору страв для кожного дня із періоду. Ч. 2

Опис процесів зображених на алгоритмі:

- 1. Розраховується приблизна кількість КБЖВ на один прийом їжі, шляхом ділення усіх параметрів на 4
- 2. Для кожного дня із періоду запускається цикл
- 3. Запускається цикл для основних прийомів їжі: сніданок, обід, вечеря. Для кожного прийому їжі у даному циклі виконується індивідуальна логіка для розрахунку допустимої норми КБЖВ:
	- а. Сніданок. Значення на один прийом їжі множаться на 2
	- б. Обід. Значення на один прийом їжі множаться на 2, від отриманих значень віднімаються значення відповідних параметрів у страві, що була відібрана як сніданок
	- в. Вечеря. Значення на один прийом їжі множаться на 4, від отриманих значень віднімаються значення відповідних параметрів у стравах, що було відібрано як сніданок та обід
- 4. Викликається функція підбору страв для заданого прийому їжі. До функції передаються розраховані параметри. Перша відібрана функцією страва додається до меню
- 5. Якщо після підбору основних страв кількість калорій вища за зазначену на один прийом їжі – до меню будуть додані додаткові прийомі їжі. Додаткових прийомів їжі буде додано стільки, у скільки разів перевищує залишок калорій значення на один прийом їжі
- 6. Для кожного дня будуть підібрані перекуси для нормування кількості споживаних КБЖВ до визначених раніше. Цикл підбору закусок буде виконуватися доки значення КБЖВ не набудуть тих, для яких неможливо підібрати страви у системі
- 7. Сформоване меню буде збережене до бази даних системи
- 8. Користувача буде переадресовано на сторінку перегляду створеного меню

#### **3. ПРОГРАМНА РЕАЛІЗАЦІЯ СППР**

## **3.1 Структура веб-інтерфейсу**

За структуру інтерфейсу було обрано деревовидну, через її простоту та зрозумілість. Перелік блоків буде відрізнятися в залежності типу користувача системи. Для незареєстрованих користувачів доступні блоки: «Головна сторінка», «Страви» та блок «Обліковий запис» представлений у вигляді кнопки переходу на сторінку авторизації. Для користувача із роллю адміністратора доступний додатковий блок «Адміністратор». Усі можливі блоки навігаційної панелі із доступними в них сторінками представлені на рисунку. Загальний вигляд структури інтерфейсу зображено на рисунку 3.1.

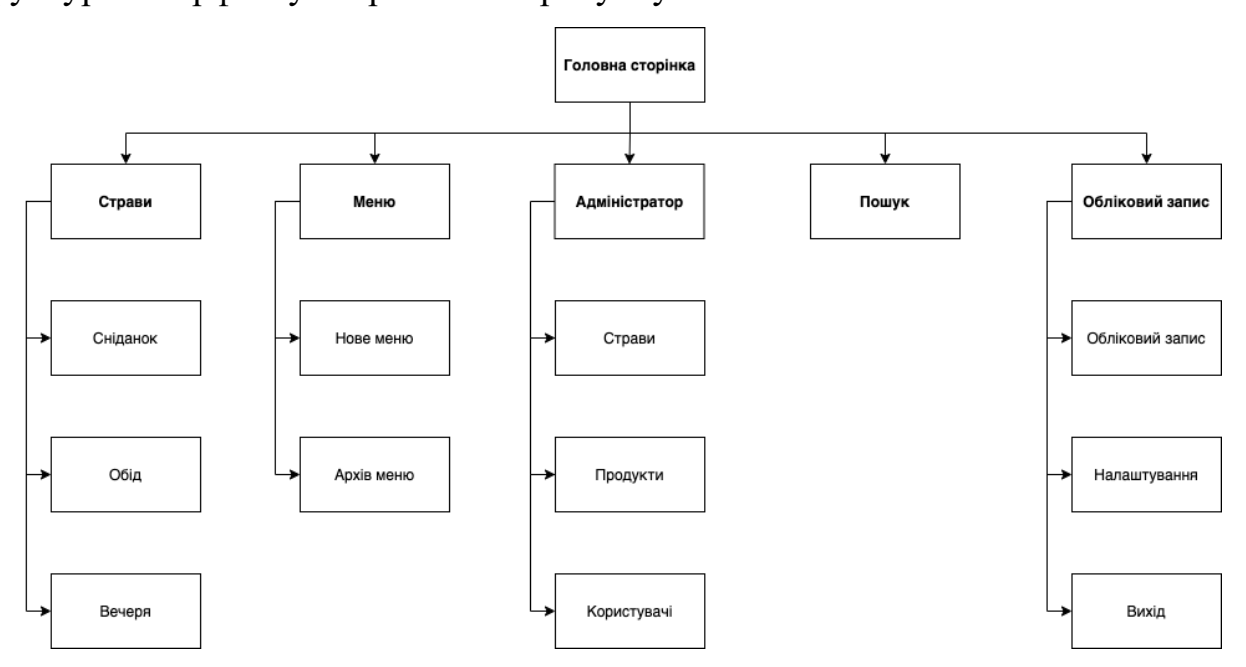

Рисунок 3.1 – Структура веб-інтерфейсу

#### 3.2 Огляд інтерфейсу користувача

Застосунок отримав мінімалістичний та практичний дизайн. Акцентним кольором системи було обрано зелений (rgb(111, 158, 108)), через асоціацію із рослинами, що в свою чергу являються одним із ключових продуктів здорового харчування. Складові елементи інтерфейсу мають окрас відтінків сірого, фон встановлено стандартного білого кольору.

Вгорі сторінки знаходиться навігаційна панель, на якій розташовані блоки сайту. Із навігаційної панелі користувач може виконати пошук серед страв, що створені на сайті. Пошук виконується по назві та доступний усім користувачам системи. У блоці «Страви» (Рисунок 3.2) користувач може обрати тип прийому їжі щоб переглянути усі страви, створені у системі для цього типу. Якщо користувач авторизований у системі – у навігаційній панелі з'явиться один додатковий блок «Меню» (Рисунок 3.3). Якщо авторизований користувач має роль облікового запису «адміністратор» – у навігаційній панелі буде блок «Адміністратор» (Рисунок 3.3).

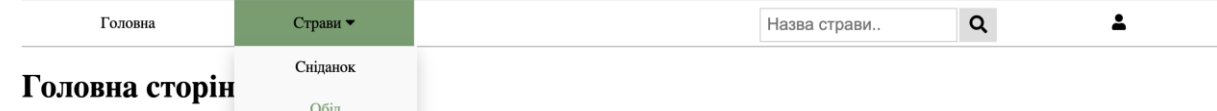

Рисунок 3.2 – Навігаційна панель неавторизованого користувача

| Головна          | Страви ▼ | Меню ▼     | Адміністратор ▼ | Назва страви |  |
|------------------|----------|------------|-----------------|--------------|--|
| Головна сторінка |          | Нове меню  |                 |              |  |
|                  |          | Архів меню |                 |              |  |

Рисунок 3.3 – Навігаційна панель користувача-адміністратора

Для ідентифікації зареєстрованих користувачів у системі використовується електронна пошта та пароль. За необхідності користувач може відновити втрачений пароль через лист на електронну пошту. Із сторінки авторизації користувач може перейти на сторінку створення облікового запису. Загальний вигляд форми авторизації представлено на рисунку 3.4.

# Вхід

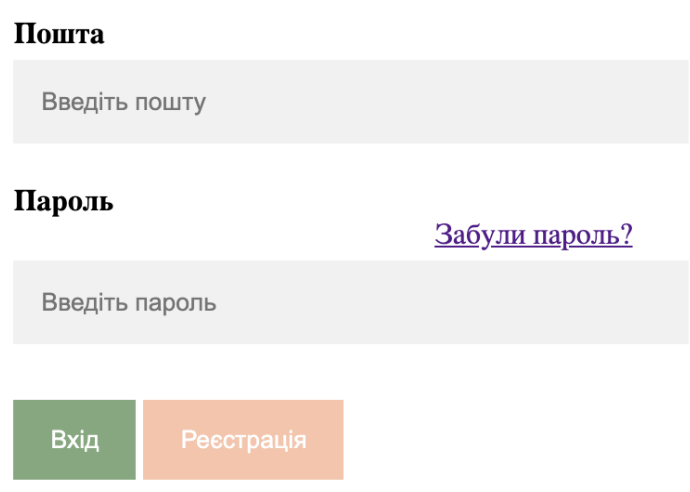

Рисунок 3.4 – Форма авторизації

Якщо користувач являється новим він може створити обліковий запис. Анкета для реєстрації включає лише обов'язкові поля для вводу (Рисунок 3.5). Так, користувач повинен додати інформацію про дату народження та стать, ці параметри являються статичними та необхідні для створення меню. Поле «Пароль» перевіряється на внесення більш ніж 8 символів, а поле «Повторіть пароль» піддається перевірці на факт співпадіння введеної інформації із полем «Пароль». При підтвердженні реєстрації система перевіряє вказану електронну пошту на наявність серед зареєстрованих облікових записах, якщо обліковий запис із вказаною поштою раніше був заблокована адміністратором – користувач побачить відповідне повідомлення та йому буде відмовлено у реєстрації із використанням даної пошти.

# Реєстрація

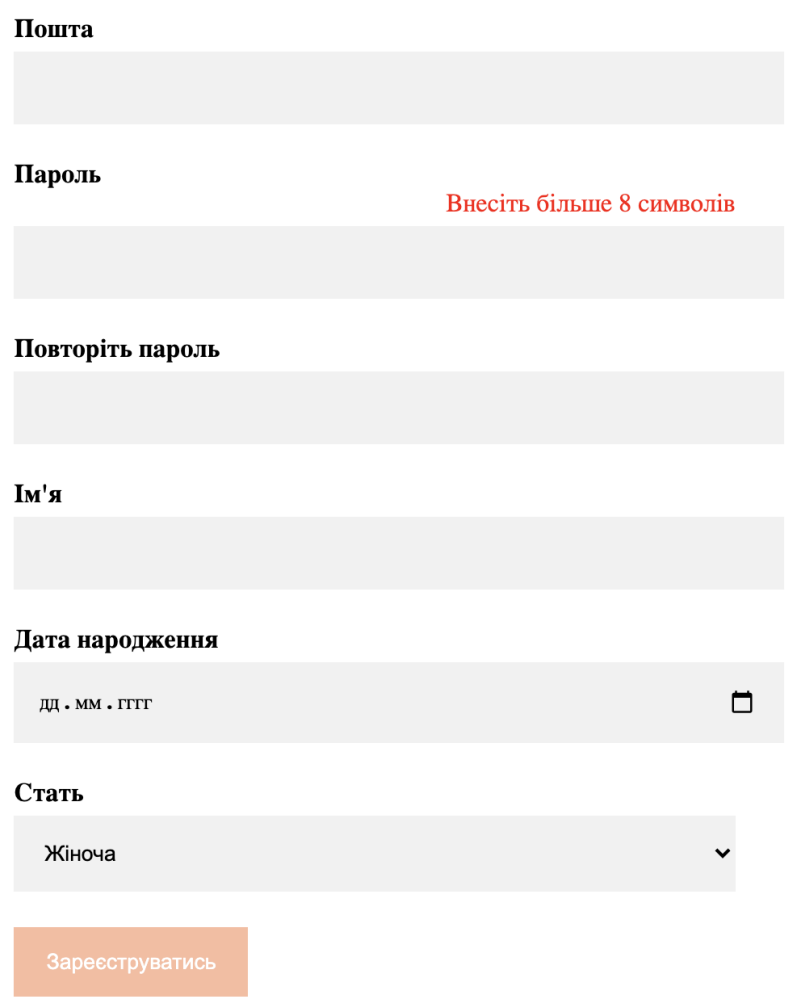

Рисунок 3.5 – Форма реєстрації

Після реєстрації у системі користувач має можливість отримати індивідуальне меню. Для цього йому необхідно перейти на сторінку «Нове меню» із блоку «Меню». Для створення меню потрібно внести дані до короткої анкети (Рисунок 3.6). Якщо користувач обрав стать «жіноча» - йому буде відображено додаткові поля: «Вагітність» та «Годування». Якщо поставити відмітки біля цих полів – в формі з'являться списки для вибору строку вагітності та годування, це необхідно для розрахунку норми білків на день.

# Створення нового меню

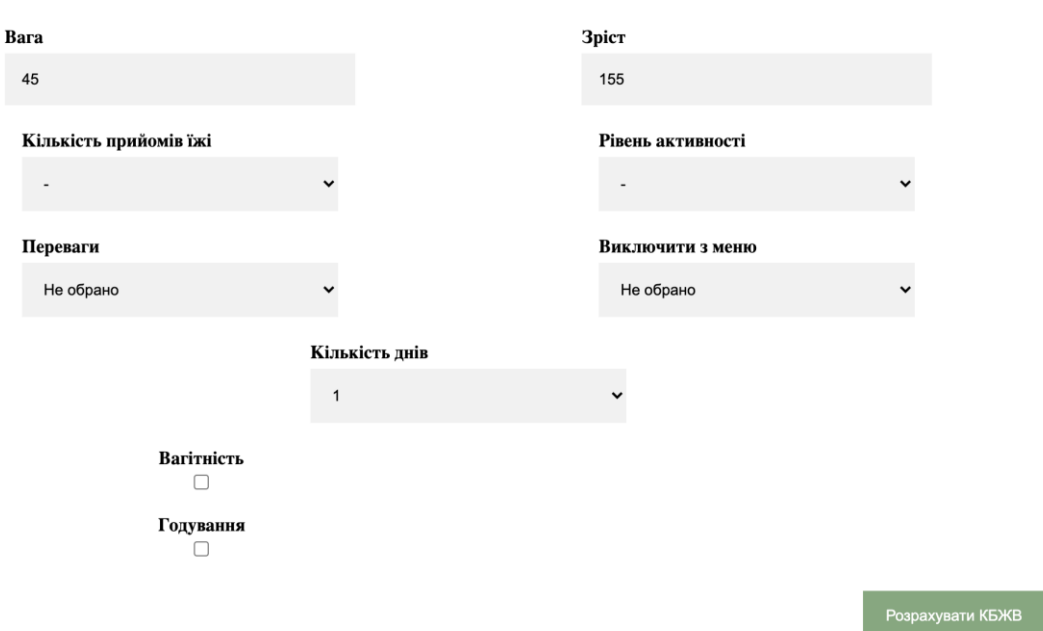

Рисунок 3.6 – Анкета для створення нового меню

Коли користувач заповнив поля форми та натиснув «Розрахувати КБЖВ» – йому буде показано отримані розрахункові дані по КБЖВ на день (Рисунок 3.7). Він має з ними ознайомитись та прийняти рішення: підтвердити та створити меню за цими даними або перейти до форми внесення власних даних та отримати меню за ними. Якщо ІМТ користувача виходить за границі норми – йому буде запропоновано перерахувати КБЖВ з використанням відповідної до його ситуації формули.

|                            |       | Годування                             |      |                                     |
|----------------------------|-------|---------------------------------------|------|-------------------------------------|
| Розрахований<br><b>IMT</b> | 14.69 | Розрахувати рекомендовані<br>значення |      | Розрахувати КБЖВ                    |
| Калорії                    |       | Білки                                 | Жири | Вуглеводи                           |
| 2129                       | $5\%$ |                                       | 35%  | 60%                                 |
|                            |       |                                       |      | Створити меню<br>Внести власні КБЖВ |

Рисунок 3.7 – Результати розрахунків по КБЖВ на день

Коли користувач обрав оптимальні для нього КБЖВ та спосіб створення меню – він може натиснути «Створити меню», його буде переадресовано на сторінку із створеним меню (Рисунок 3.8-3.9), де він може ознайомитись з переліком підібраних страв.

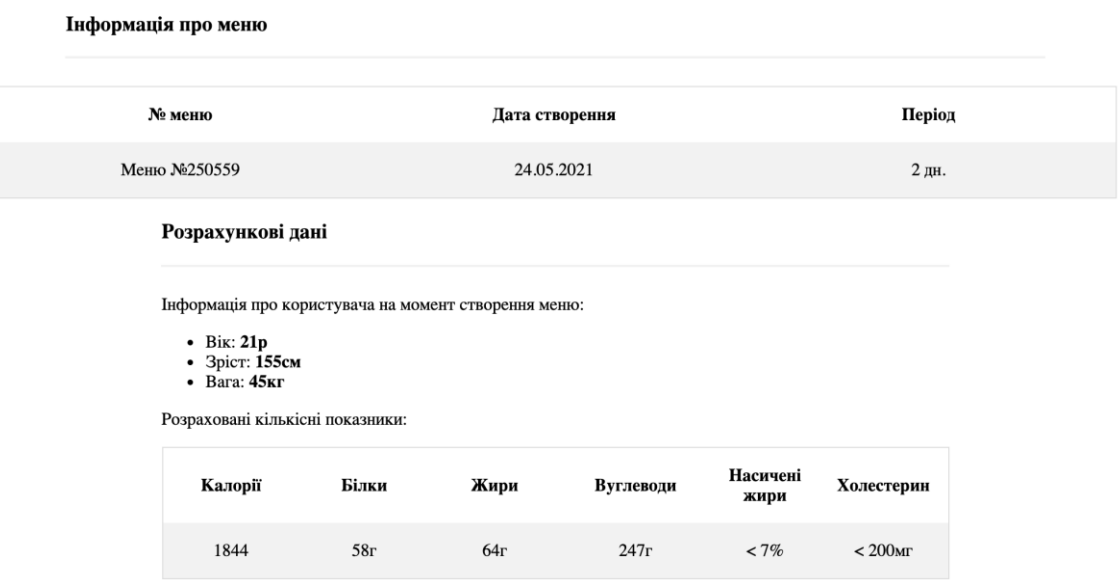

Рисунок 3.8 – Сторінка меню. Ч. 1

#### Вміст меню

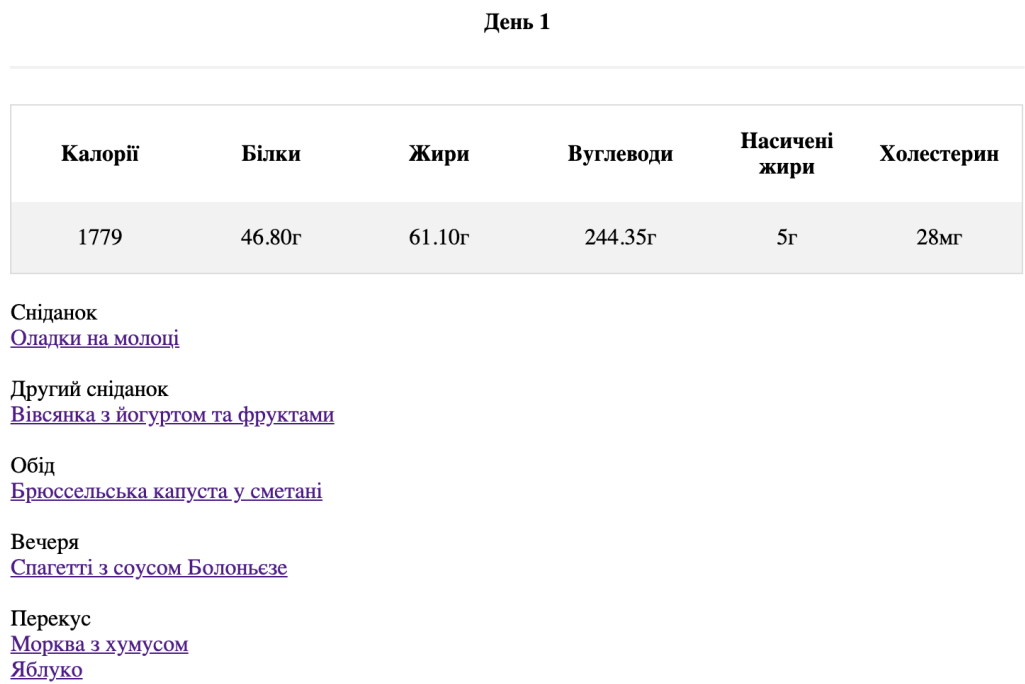

Рисунок 3.9 – Сторінка меню. Ч. 2

Натиснувши на будь-яку страву на сторінці меню користувач може перейти на сторінку з її рецептом. Також це можна зробити із результатів пошуку або при перегляді страв за типом прийому їжі. Сторінка з інформацією про страву включає:

- − Опис страви
- − Інформацію про поживну цінність
- − Перелік інгредієнтів
- − Процес приготування, розділений на кроки

Користувач може ознайомитись з інформацією із форми. КБЖВ у формі будуть розраховані для кількості порцій, що вказана у меню, якщо до страви перейшли із сторінки меню або для кількості порцій згідно рецепту. На сторінці страви авторизований користувач може залишити свою оцінку даній страві або ознайомитись із її рейтингом (Рисунок 3.10). Для кожної страви вказано перелік інгредієнтів та покроковий рецепт (Рисунок 3.11).

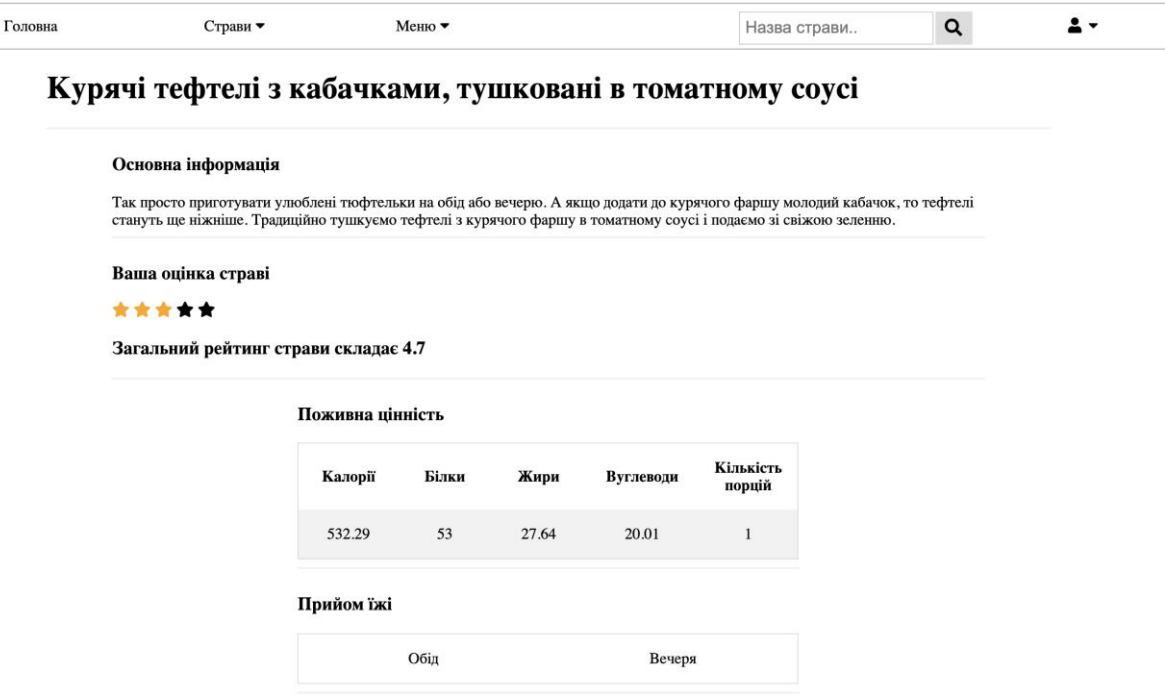

Рисунок 3.10 – Інформація про страву. Блок основної інформації та поживної

цінності

### Інградієнти

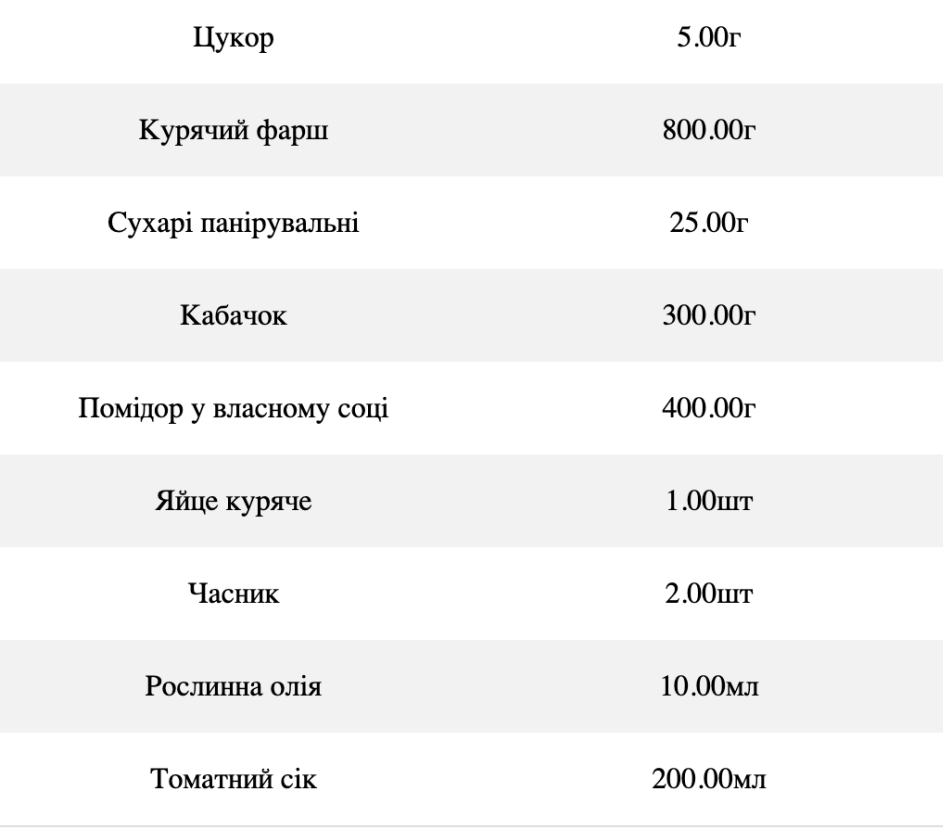

### Процес приготування

#### **Крок 1**

Кабачок вимити, очистити і натерти на крупній тертці.

#### Крок 2

Часник очищаємо і пропускаємо через прес. Фарш поміщаємо в миску і додаємо натертий кабачок, панірувальні сухарі, яйце, подрібнений часник,

Рисунок 3.11 – Інформація про страву. Блок інгредієнтів та процесу приготування

Додавати нові страви до системи має можливість адміністратор. Для цього у навігаційний панелі йому необхідно перейти на сторінку «Страви» у блоці «Адміністратор». Початково на сторінці відображається інформація про усі страви у системі, тут адміністратор може видалити або відновити страву (Рисунок 3.12). Видалені страви не доступні для пошуку та не додаються у нові меню, але доступні для перегляду, якщо їх відкрити із раніше створеного меню.

| Усі страви<br>Додати нову страву<br>ID<br>Дія<br>Назва<br>Статус<br>Курячі тефтелі з кабачками,<br>22<br>Видалити<br>Активно<br>тушковані в томатному соусі<br>21<br>Видалити<br>Манна каша з творогом<br>Активно | Головна | Страви ▼ | Меню ▼           | Адміністратор ▼ | Назва страви | $\alpha$ |
|----------------------------------------------------------------------------------------------------|---------|----------|------------------|-----------------|--------------|----------|
|                                                                                                    |         |          |                  |                 |              |          |
|                                                                                                    |         |          |                  |                 |              |          |
|                                                                                                    |         |          |                  |                 |              |          |
|                                                                                                    |         |          |                  |                 |              |          |
|                                                                                                    |         |          |                  |                 |              |          |
|                                                                                                    |         | 20       | Оладки на молоці | Активно         | Видалити     |          |
| Салат з молодої капусти,<br>14<br>Видалити<br>Активно<br>болгарського першо і моркви                                                                                                    |         |          |                  |                 |              |          |

Рисунок 3.12 – Сторінка керування списком страв

За необхідності адміністратор може додати нову страву. Для цього необхідно натиснути кнопку «Додати нову страву» на сторінці списку страв. Адміністратора буде переадресовано на форму для внесення інформації (Рисунок 3.13). У формі спершу необхідно додати інформацію про назву страви та кількість порцій. Опис страви також являється необхідним полем. Далі слід вказати, до яких прийомів їжі система може відносити дану страву.

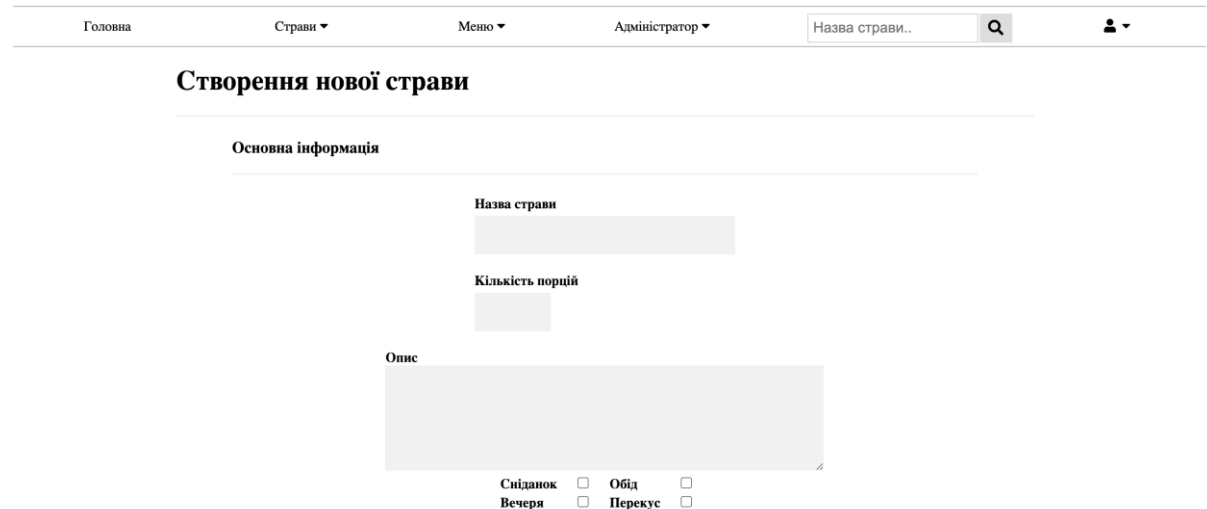

Рисунок 3.13 – Сторінка створення страви. Блок основної інформації

Адміністратор не обмежений у кількості позицій продуктів та кількості кроків приготування, додаткові поля можна додавати на сторінку натискаючи відповідні кнопки (Рисунок 3.14). Поля «Продукти» мають допоміжні випадаючі списки із переліком створених у системі продуктів, пошук серед яких виконується по тексту, введеному у полі. Адміністратор повинен вказати лише ті продукти, які вже створені у базі даних системи. Коли інформацію додано та адміністратор натиснув кнопку «Створити страву» – інформацію буде збережено до бази даних, а адміністратора переадресовано на сторінку створеної страви. Розрахунок КБЖВ проводиться автоматично, з урахуванням відповідних параметрів доданих продуктів.

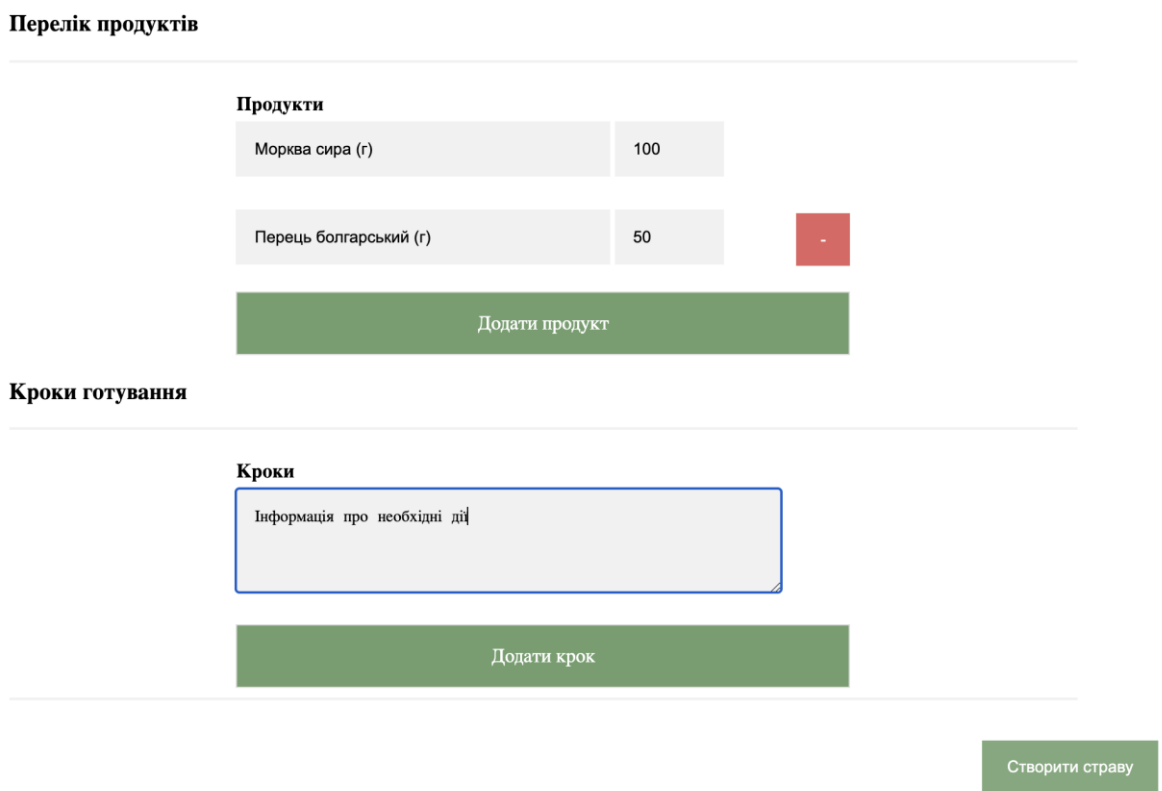

Рисунок 3.14 – Сторінка створення страви. Блок продуктів та кроків рецепту

Вважається, що при запуску системи її база даних буде наповнена усіма часто використовуваними продуктами, але за необхідності адміністратор має можливість створити новий продукт. Для цього у блоці «Адміністратор» необхідно перейти на сторінку «Продукти» (Рисунок 3.15).

| Головна<br>Страви •    |       | Меню ▼ |                      | Адміністратор ▼ |            | Назва страви           | Q                   |
|------------------------|-------|--------|----------------------|-----------------|------------|------------------------|---------------------|
| Усі продукти           |       |        |                      |                 |            |                        |                     |
|                        |       |        | Додати новий продукт |                 |            |                        |                     |
| Назва                  | Білки | Жири   | Вуглеводи            | Калорії         | Холестерин | Одиниці<br>вимірювання | Группа<br>продуктів |
| Борошно<br>пшеничне    | 10.33 | 0.98   | 76.31                | 364.00          | 0.00       | грам                   | Борошно             |
| Дріжджі сухі           | 12.70 | 2.70   | 8.50                 | 109.00          | 0.00       | грам                   | Інше                |
| Кабачок                | 1.20  | 0.32   | 3.11                 | 17.00           | 0.00       | грам                   | Овочі               |
| Капуста<br>білокочанна | 1.28  | 0.10   | 5.80                 | 25.00           | 0.00       | грам                   | Овочі               |

Рисунок 3.15 – Сторінка з переліком усіх продуктів

Якщо натиснути на кнопку «Додати новий продукт» – відкриється вікно з формую для інформації про продукт (Рисунок 3.16). Усі поля форми являються обов'язковими. У разі внесення у поле «Одиниці виміру» значення «штуки» – з'явиться додаткове поле для вказання ваги однієї одиниці продукту, це необхідно для проведення подальших розрахунків. Щоб створити продукт треба натиснути кнопку «Зберегти», адміністратора буде переадресовано на сторінку усіх продуктів.

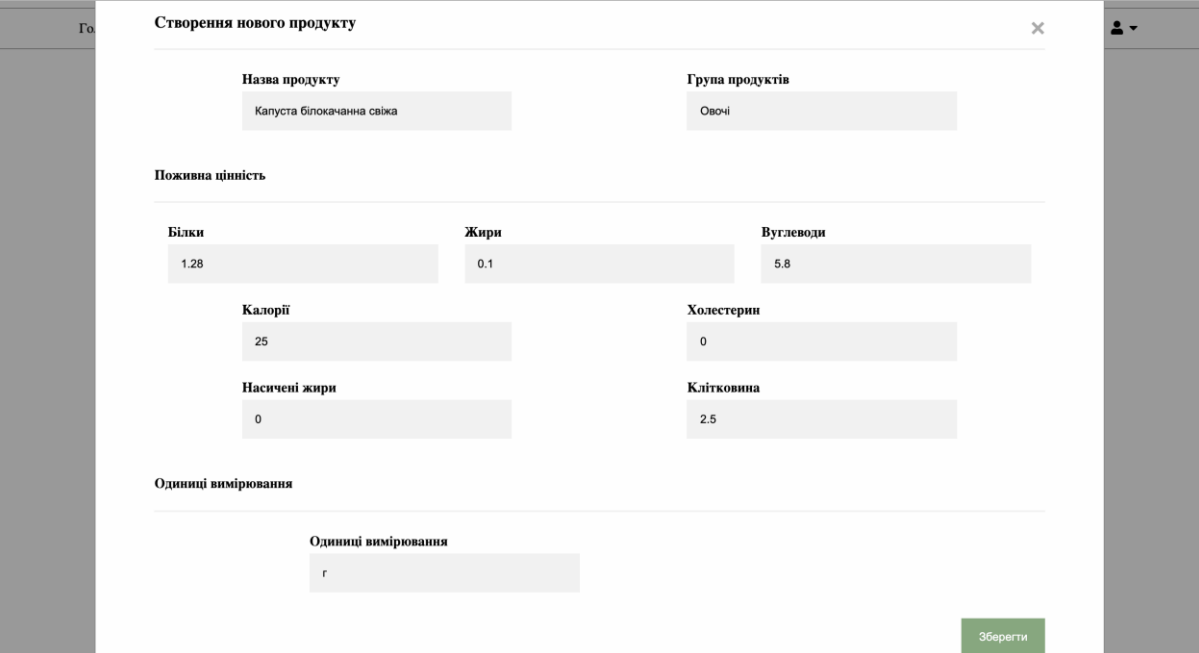

Рисунок 3.16 – Форма для внесення інформації про новий продукт

# 3.3 Оцінка відповідності автоматично сформованого раціону вимогам

Для тестування функції підбору став було виконано анкетування (Рисунок 3.17).

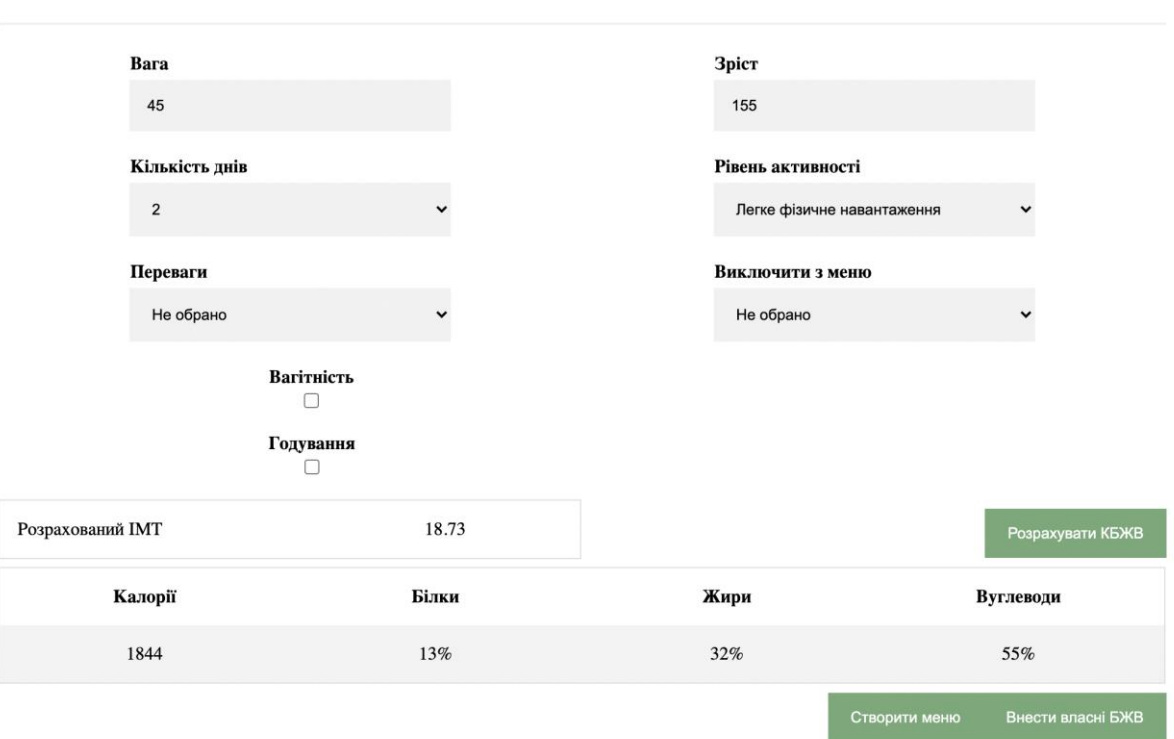

# Створення нового меню

Рисунок 3.17 – Заповнена анкета створення нового меню

Параметри у анкеті:

- 1. Стать жіноча
- 2. Вік 21
- 3. Вага 45
- 4. Зріст 155
- 5. Період 2 дні
- 6. Коефіцієнт активності 1,6
- 7. В першу чергу розраховується індекс[10] маси тіла за формулою 3.1.

$$
BMI = weight[kg] * height[m]^{2} =
$$
\n
$$
= 1,55 * 1,55 * 45 = 18,75
$$
\n(3.1)

, де weight [kg] – вага у кілограмах, height [m] – зріст у метрах.

Отже, індекс маси тіла становить 18,75 та не має відхилення від норми, тому розрахунки для даного користувача виконувались за формулою Міффлина-Сан Жеора[11], формула 3.2

Calories-min = 
$$
10 * weight[kg] +
$$
 (3.2)  
+ 6,25 \* height[cm] - 5 \* age[y] + coefficient =  
=  $10 * 45 + 6,25 * 155 - 5 * 21 - 161 = 1152,8$ 

, де weight [kg] – вага у кг; height [cm] – зріст у сантиметрах;  $age[y]$  – вік у роках; coefficient =  $161$  так як стать вказана жіноча.

Базовий рівень калорій на день становить 1152,8. Для отримання остаточного значення кількості калорій – помножимо отримане число на коефіцієнт активності, формула 3.3.

Calories = Calories<sub>-</sub>min \* 
$$
PAL = 1152.8 * 1.6 = 1844
$$
 (3.3)

, де Calories\_min – базова кількість калорій,  $PAL$  – рівень фізичної активності.

Розрахована системою кількість білків, жирів та вуглеводів у грамах для даного раціону харчування наведена у таблиці 3.2.

Таблиця 3.2 – Розрахована системою кількість білків, жирів та вуглеводів

| Ь1ЛКИ | Жири | Вуглеводи         |
|-------|------|-------------------|
| 58r   | 64г  | $\gamma_{\Delta}$ |

Для перевірки коректності даних, їх буде переведено у відсотки відносно кількості калорій та визначено допустимість у встановлених діапазонах. Розрахунки у формулах 3.4 – 3.6.

Protein = weight[kg] \* proteinReference =  $45 * 1,29 = 58r$  (3.4) , де weight[kg] – вага у кг; proteinReference – референтне значення у відсотках.

$$
Fact = fatWeight * 9,29 / calories * 100\% =
$$
\n
$$
= 64 * 9,29 / 1844 * 100\% = 32\%
$$
\n(3.5)

, де fatWeight – вага білків; 9,29 – кількість калорій у 1г чистого білка; calories – калорії на день.

Carbohydrates = carbWeight \* 4,1 / calories \* 100% = 
$$
(3.6)
$$
 = 247 \* 4,1 / 1844 \* 100% = 55%

, де carbWeight – вага вуглеводів; 4,1 – кількість калорій у 1г чистих вуглеводів; calories – калорії на день.

У таблиці 3.1 вказано розраховані в ході аналізу дані, та дані розраховані системою під-час підбору раціону. Аналіз таблиці дає можливість зробити висновки про коректність розрахунків системи та допустимість даних.

Таблиця 3.1 – Розрахункові дані

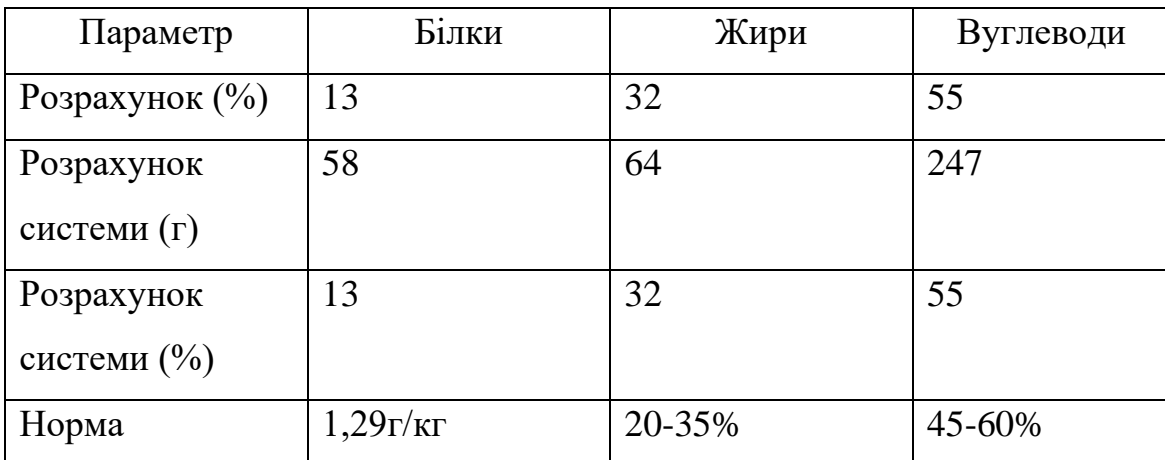

У таблиці 3.2 наведені параметри розраховані системою по підібраним стравам для кожного дня.

Таблиця 3.2 – параметри розраховані системою по підібраним стравам для кожного дня

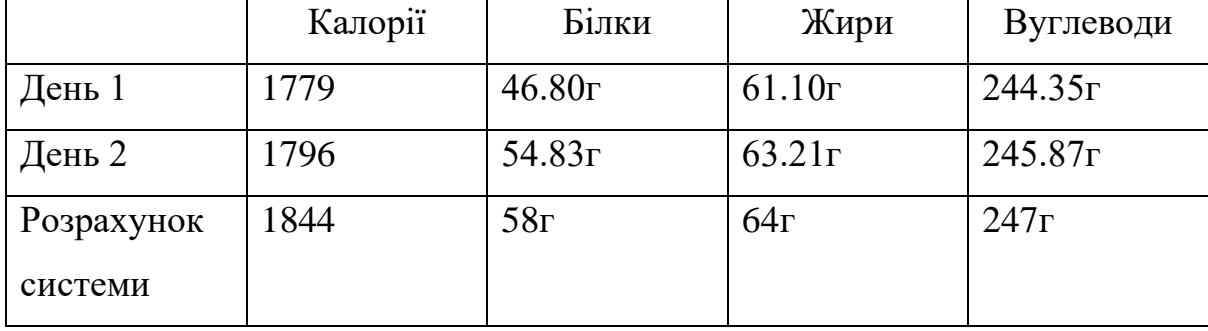

Розраховані дані по стравам, які були підібрані системою для кожного дня раціону, входять в діапазони встановлених значень, що вказує на коректність підібраних страв.

#### **ВИСНОВКИ**

Метою роботи є спрощення процесу складання індивідуального раціону харчування для хворих дисліпідемією за рахунок використання системи підтримки прийняття рішень. Для досягнення мети було:

- 1. Проаналізовано існуючі рішення для підбору індивідуального раціону харчування та визначено, що розглянуті варіанти не мають функцій для повноцінного рішення задачі контролю споживаного на день холестерину та насичених жирів
- 2. Проведено збір інформації серед наукових робіт щодо правил складання раціону харчування для хворих на дисліпідемію
- 3. На основі наукових досліджень відібрано формули для проведення розрахунків норм КБЖВ на день
- 4. Виконано алгоритмізацію процесу підбору раціону харчування із використанням блок-схем
- 5. Реалізовано базу даних системи на основі СКБД MySQL
- 6. Реалізовано веб-інтерфейс для роботи з системою з використанням шаблону MVC та мови програмування PHP
- 7. Проаналізовано результати роботи системи та зроблено висновки про відповідність створеного меню встановленим правилам для раціону хворих дисліпідемією

Результатом роботи є веб-застосунок, із реалізацією основної частини функціоналу. Наприкінці дослідження було проаналізовано створене системою тестове меню на коректність розрахунків та відповідність підібраних раціонів встановленим у системі правилам, та зроблено висновки про доцільність використання системи.

Серед перспектив розвитку системи першочерговою задачею являється заповнення бази даних рецептами та запуск у мережу інтернет для можливості доступу до неї звичайних користувачів. Систему може бути розширено мобільним застосунком, інтеграцією із іншими системами, впровадженням у медичних закладах.